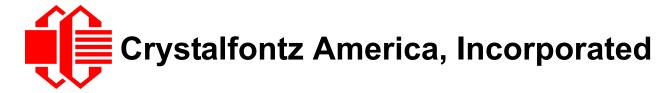

# INTELLIGENT LCD MODULE SPECIFICATIONS

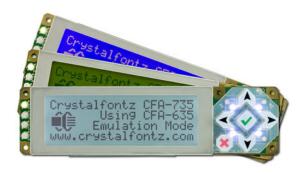

# Data Sheet Release 2012/02/13

for

CFA735-TFK-KT CFA735-TML-KT CFA735-YYK-KT

Hardware Version: CFA735-xxx-KR LCD Module, 0vA with mounted CFA-RS232 Serial Converter, v1.0

Firmware Version: 0vB

# **Crystalfontz America, Incorporated**

12412 East Saltese Avenue Spokane Valley, WA 99216-0357

Phone: 888-206-9720 Fax: 509-892-1203

Email: techinfo@crystalfontz.com
URL: www.crystalfontz.com

# **REVISION HISTORY**

|            | DATA SHEET                                                                                                    |  |  |
|------------|----------------------------------------------------------------------------------------------------|--|--|
| 2012/02/13 | <ul> <li>Data Sheet Revision: 2012/02/13</li> <li>Added important note about proper handling. To avoid damage of FFC (Flat Flex Cable), please see <a href="HANDLING CAUTION">HANDLING CAUTION</a> (Pg. 10).</li> <li>Added new information on <a href="How to Identify Version Numbers">How to Identify Version Numbers</a> (Pg. 11).</li> </ul>                                                                                                    |  |  |
| 2012/02/03 | Data Sheet Release: 2012/02/03 Revision changes are:  Wherever shown (in text and illustrations), added "38.00 mm overall module height maximum" in addition to "37.08 mm overall module height typical". The difference depends on the bend in the flex that extends below the bezel.  Wherever shown (in text and illustrations), Viewing Area and Active Area are slightly smaller "In CFA635 emulation" specifications.  Wherever described, deleted "RS232 to DOW bridge functionality allows control of other One-Wire compatible devices (ADC, voltage monitoring, current monitoring, RTC, GPIO, counters, identification/encryption). Additional hardware required." Unused and not supported.  Wherever described, changed pre-release part number of our optional FB System Cooling Accessory Board from FBSCAB to official part number CFA-FBSCAB.  Added a section to explain Firmware Choices (Pg. 11). You can now install your own code.  Under Difference Between the Two Serial Interfaces (Pg. 11), section "TTL "Logic Level, Inverted" Serial (Sold as CFA735-xxx-KR), changed description from "exposes the UART Tx & Rx (inverted, logic level, 0v to 5v nominal) signals"  to "exposes the UART Tx & Rx (logic level, inverted 0v to +3.3v Tx nominal, 0v to +5.0v Rx nominal) signals"  A new feature is described. You can use your own code instead of the preinstalled Crystalfontz firmware. See Use Your Own Code (Pg. 12). Please read the caution in the green rectangle.  CFA735-xxx-KT are now available as a part of a kit. For an explanation of choices, see Accessories (Pg. 15). To order, see the Kit Configurator on our website.  Under Typical Current Consumption (Pg. 24), specifications were temporarily deleted because they did not include current used by the CFA-RS232 serial converter board. Specifications (By Interface) (Pg. 24), added additional specification. This specification applies only with modules connected to the Crystalfontz CFA-FBSCAB (FB System Cooling Accessory Board).  Under ELECTRICAL SPECIFICATIONS (Pg. 21), deleted Fan Tacho |  |  |

| DATA SHEET, CONTINUED |                                                                                                    |
|-----------------------|----------------------------------------------------------------------------------------------------|
| 2012/02/03            | <ul> <li>Under CONNECTION INFORMATION (Pg. 30) section, changed note from "JP10 on the CFA735 is closed by factory default. If you are going to use USB interface AND supply power through H1, you must open JP10 to prevent backpowering the USB."</li> <li>to "JP10 on the CFA735-xxx-KT is open by factory default. If you are going to use USB interface while supplying power through H1, you must leave JP10 open to prevent backpowering the USB." A photo was added to identify location of JP10.</li> <li>Under ATX Power Supply Power and Control Connections (Pg. 35), added illustration to show connection using Crystalfontz WR-PWR-Y25 cable. Also added a photo of CFA-RS232 with connectors labeled.</li> <li>Under CFA-RS232 J2 Connector Pin Assignments (Includes GPIO Connections) (Pg. 41), added photo with pin assignments labeled.</li> <li>Under COnnect Optional Crystalfontz CFA-FBSCAB for Fans and Temperature Sensors (Pg. 42), a note was added that the CFA735 does not supply power to the CFA-FBSCAB (optional FB System Cooling Accessory Board). The CFA-FBSCAB requires external power.</li> <li>In HOST COMMUNICATIONS FOR 635 EMULATION section, under Through USB (Pg. 43) section, changed from "The settings that are not used as the communication is pure USB data."</li> <li>Under 1 (0x01): Get Hardware &amp; Firmware Version and Module Information (Pg. 48), changed revision, "0v9" for example YvY is the firmware version, "0v9" for example YvY is the firmware version, "0v9" for example YvY is the firmware version, "0v9" for example In 5 (0x05): Reset Functions (Pg. 49), the following note was added: "When using both the USB and serial interface simultaneously, you may notice that performing a reset from one interface will impact the other interface."</li> <li>In command 9 (0x09): Set LCD Special Character Data (Pg. 52), changed from data [0] = 0-15 are valid</li> <li>In Design and Mounting (Pg. 73) under the Care and Handling Precautions</li> </ul> |
|                       | <ul> <li>In <u>Design and Mounting (Pg. 73)</u> under the Care and Handling Precautions section, added "Allow adequate space for the flex at the bottom of the module. If flex is creased, module may be permanently damaged."</li> <li>Additional minor text and illustration changes were made to make information easier to understand.</li> </ul>                                                                                                    |
| 2012/01/05            | Data Sheet Revision: 0v9 Preliminary Preliminary Data Sheet.                                                                                                    |

#### The Fine Print

Certain applications using Crystalfontz America, Inc. products may involve potential risks of death, personal injury, or severe property or environmental damage ("Critical Applications"). CRYSTALFONTZ AMERICA, INC. PRODUCTS ARE NOT DESIGNED, INTENDED, AUTHORIZED, OR WARRANTED TO BE SUITABLE FOR USE IN LIFE-SUPPORT APPLICATIONS, DEVICES OR SYSTEMS OR OTHER CRITICAL APPLICATIONS. Inclusion of Crystalfontz America, Inc. products in such applications is understood to be fully at the risk of the customer. In order to minimize risks associated with customer applications, adequate design and operating safeguards should be provided by the customer to minimize inherent or procedural hazard. Please contact us if you have any questions concerning potential risk applications.

Crystalfontz America, Inc. assumes no liability for applications assistance, customer product design, software performance, or infringements of patents or services described herein. Nor does Crystalfontz America, Inc. warrant or represent that any license, either express or implied, is granted under any patent right, copyright, or other intellectual property right of Crystalfontz America, Inc. covering or relating to any combination, machine, or process in which our products or services might be or are used.

The information in this publication is deemed accurate but is not guaranteed.

Company and product names mentioned in this publication are trademarks or registered trademarks of their respective owners.

Copyright © 2012 by Crystalfontz America, Inc., 12412 East Saltese Avenue, Spokane Valley, WA 99216-0357 U.S.A.

# Copyrights Acknowledgement /Attribution Notices for CFA635 Emulation Code

Please see

http://www.crystalfontz.com/products/document/3000/CFA635 Emulation Firmware Copyrights Acknowledgment.pdf

# **CONTENTS**

| INTRODUCTION                                               | 10                                   |
|------------------------------------------------------------|--------------------------------------|
| INTRODUCTION                                               | 10                                   |
| Difference Between the Two Serial Interfaces               | 11                                   |
| Firmware Choices                                           | 11                                   |
| How to Identify Version Numbers                            | 11                                   |
| CFA635 Emulation Code (Shipped by Default from Factory)    | 11                                   |
|                                                            |                                      |
| Explanation of Part Number Codes in This Data Sheet        | 13                                   |
| Comparison of CFA735 Family and the Obsolete CFA635 Family | 13                                   |
| Additional Module Features                                 | 14                                   |
|                                                            |                                      |
|                                                            |                                      |
| Kit Configurations                                         | · 15                                 |
| MECHANICAL SPECIFICATIONS                                  | 16                                   |
| Module Outline Drawing Front and Side Views                | 17                                   |
|                                                            |                                      |
|                                                            |                                      |
|                                                            |                                      |
| ELECTRICAL SPECIFICATIONS                                  | 21                                   |
| System Block Diagram                                       | 21                                   |
|                                                            |                                      |
| ·                                                          |                                      |
| · · · · · · · · · · · · · · · · · · ·                      |                                      |
| Input Supply Voltages                                      | 22                                   |
|                                                            |                                      |
| Typical GPIO Current Limits                                |                                      |
| Torrigal Company Company for                               | 24                                   |
| Typical Current Consumption                                |                                      |
| Typical Current Consumption                                |                                      |
| Supply Current vs. Supply Voltage Over Backlight Range     |                                      |
|                                                            |                                      |
| Supply Current vs. Supply Voltage Over Backlight Range     | 24                                   |
| Supply Current vs. Supply Voltage Over Backlight Range     | 24<br>25                             |
| Supply Current vs. Supply Voltage Over Backlight Range     | . 24<br>25<br>                       |
| Supply Current vs. Supply Voltage Over Backlight Range     | . 24<br>25<br>25                     |
| Supply Current vs. Supply Voltage Over Backlight Range     | . 24<br>. 25<br>. 25<br>. 25<br>. 25 |
| Supply Current vs. Supply Voltage Over Backlight Range     | 24<br>25<br>25<br>25<br>25<br>25     |

# **CONTENTS, CONTINUED**

| LED BACKLIGHT INFORMATION                                        | 30   |
|------------------------------------------------------------------|------|
| CONNECTION INFORMATION                                           | 30   |
| Cables                                                           | - 30 |
|                                                                  |      |
| Handling Caution                                                 | - 32 |
|                                                                  |      |
| CFA-FBSCAB Connector                                             | - 34 |
|                                                                  |      |
|                                                                  |      |
|                                                                  |      |
|                                                                  |      |
|                                                                  |      |
| CFA-RS232 J1 Connector Pin Assignments (Default and Alternate)   | - 39 |
|                                                                  |      |
|                                                                  |      |
|                                                                  |      |
|                                                                  |      |
| Through USB                                                      | - 43 |
| Through "Full Swing" RS232 Serial                                | - 43 |
|                                                                  |      |
| About Handshaking                                                | - 44 |
| Report Codes                                                     | - 45 |
| 0x80: Key Activity                                               | - 45 |
| 0x81: Fan Speed Report (CFA-FBSCAB required)                     | - 45 |
|                                                                  |      |
| Command Codes                                                    | - 47 |
| 0 (0x00): Ping Command                                           | - 47 |
| 1 (0x01): Get Hardware & Firmware Version and Module Information | - 48 |
| 2 (0x02): Write User Flash Area                                  | - 48 |
| 3 (0x03): Read User Flash Area                                   | - 48 |
| 4 (0x04): Store Current State As Boot State                      | - 48 |
| 5 (0x05): Reset Functions                                        | - 49 |
| Reload Boot Settings                                             | - 49 |
| Reset Host                                                       | - 50 |
| Power Off Host                                                   | - 50 |
|                                                                  |      |
| CFA735 Soft Reboot and Settings Reset                            | - 51 |
| Return Packet for all Five Reset Functions                       | - 52 |
| 6 (0x06): Clear LCD Screen                                       | - 52 |

| 9 (0x09): Set LCD Special Character Data                                                                                                    |      |
|----------------------------------------------------------------------------------------------------|------|
| 10 (0x0A): Read 8 Bytes of LCD Memory                                                                                                    |      |
| 11 (0x0B): Set LCD Cursor Position                                                                                                    |      |
| 12 (0x0C): Set LCD Cursor Style                                                                                                    |      |
| 13 (0x0D): Set LCD Contrast                                                                                                    |      |
| 14 (0x0E): Set LCD & Keypad Backlight                                                                                                    |      |
| 16 (0x10): Set Up Fan Reporting (CFA-FBSCAB required)                                                                                                    |      |
| 17 (0x11): Set Fan Power (CFA-FBSCAB required)                                                                                                    |      |
| 18 (0x12): Read DOW Device Information (CFA-FBSCAB required)                                                                                                    |      |
| 19 (0x13): Set Up Temperature Reporting (CFA-FBSCAB required)                                                                                                    | - 57 |
| 20 (0x14): Arbitrary DOW Transaction (CFA-FBSCAB required)                                                                                                    |      |
| 23 (0x17): Configure Key Reporting                                                                                                    |      |
| 24 (0x18): Read Keypad, Polled Mode                                                                                                    | - 59 |
| 25 (0x19): Set Fan Power Fail-Safe (CFA-FBSCAB required)                                                                                                    | - 59 |
| 26 (0x1A): Set Fan Tachometer Glitch Filter (CFA-FBSCAB required)                                                                                                    | - 60 |
| 27 (0x1B): Query Fan Power & Fail-Safe Mask (CFA-FBSCAB required)                                                                                                    | - 60 |
| 28 (0x1C): Set ATX Power Switch Functionality                                                                                                    | - 62 |
| FOUR FUNCTIONS ENABLED BY COMMAND 28                                                                                                    | - 63 |
| Function 1: KEYPAD_RESET                                                                                                    | - 63 |
| Function 2: KEYPAD_POWER_ON                                                                                                    | - 63 |
| Function 3: KEYPAD_POWER_OFF                                                                                                    | - 63 |
| Function 4: LCD_OFF_IF_HOST_IS_OFF                                                                                                    | - 63 |
| 29 (0x1D): Enable/Disable and Reset the Watchdog                                                                                                    | - 64 |
| 30 (0x1E): Read Reporting & Status                                                                                                    | - 64 |
| 31 (0x1F): Send Data to LCD                                                                                                    | - 65 |
| 33 (0x21): Set Baud Rate                                                                                                    | - 65 |
| 34 (0x22): Set or Set and Configure GPIO Pin                                                                                                    | - 66 |
| 35 (0x23): Read GPIO Pin Levels and Configuration State                                                                                                    | - 68 |
|                                                                                                    |      |
| CHARACTER GENERATOR                                                                                                    | 70   |
|                                                                                                    |      |
| MODULE RELIABILITY AND LONGEVITY                                                                                                    |      |
| Module Reliability                                                                                                    |      |
| Module Longevity (EOL / Replacement Policy)                                                                                                    | - 71 |
| CARE AND HANDING PRECAUTIONS                                                                                                    | 70   |
| CARE AND HANDLING PRECAUTIONS                                                                                                    |      |
| Handling Caution                                                                                                    |      |
| ESD (Electro-Static Discharge) Specifications                                                                                                    |      |
| "Full Swing" RS232 Serial Interface                                                                                                    |      |
| USB Interface                                                                                                    | - 73 |
| Appendix A: Quality Assurance Standards                                                                                                    | 75   |
| , whenever a security , to a contains a contain a communication of the contains a contains a contai |      |

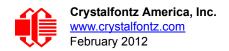

| Appendix B: Demonstration Software and Sample Code   | 81 |
|------------------------------------------------------|----|
| Demonstration Software                               | 81 |
| Algorithms to Calculate the CRC                      | 81 |
| Algorithm 1: "C" Table Implementation                | 81 |
| Algorithm 2: "C" Bit Shift Implementation            | 82 |
| Algorithm 2B: "C" Improved Bit Shift Implementation  | 84 |
| Algorithm 3: "PIC Assembly" Bit Shift Implementation | 84 |
| Algorithm 4: "Visual Basic" Table Implementation     | 86 |
| Algorithm 5: "Java" Table Implementation             | 87 |
| Algorithm 6: "Perl" Table Implementation             |    |
| Algorithm 7: For PIC18F8722 or PIC18F2685            | 90 |

# **LIST OF FIGURES**

| Figure 1.  | Handling Caution (CFA735-xxx-KR shown)                                                                                                    | 10 |
|------------|----------------------------------------------------------------------------------------------------|----|
| Figure 2.  | Website Location of CFA635 Emulation Firmware Updates (Typical)                                                                                                    | 12 |
| Figure 3.  | Module Outline Drawing Front and Side Views                                                                                                    | 17 |
| Figure 4.  | Module Outline Drawing Back View and Pixel Detail                                                                                                    | 18 |
| Figure 5.  | Panel Mounting Application Cutout Drawing                                                                                                    | 19 |
| Figure 6.  | Keypad Detail Drawing                                                                                                    | 20 |
| Figure 7.  | System Block Diagram                                                                                                    | 21 |
|            |                                                                                                    | 27 |
| Figure 9.  | Definition of Optimal Contrast Setting (Positive Image)                                                                                                    | 27 |
| Figure 10. | Definition of Response Time (Tr, Tf) (Negative Image)                                                                                                    | 28 |
| Figure 11. | Definition of Response Time (Tr, Tf) (Positive Image)                                                                                                    | 28 |
| Figure 12. | Definition of 6:00 O'Clock and 12:00 O'Clock Viewing Angles                                                                                                    | 29 |
| Figure 13. | Definition of Horizontal and Vertical Viewing Angles (CR>2)                                                                                                    | 29 |
| Figure 14. | Handling Caution (CFA735-xxx-KR shown)                                                                                                    | 32 |
| Figure 15. | Location of Connectors                                                                                                    | 33 |
| Figure 16. | Standard (+5v) Power Supply and USB Data Communications through USB                                                                                                    | 35 |
| Figure 17. | ATX Power Supply and Control Connections Using Crystalfontz WR-PWR-Y25 Cable                                                                                                    | 36 |
| Figure 18. | Photo of CFA-RS232 mounted on CFA735-xxx-KT                                                                                                    | 37 |
|            | and the state of the state of t | 38 |
| Figure 20. | CFA-RS232 Side View of Connectors                                                                                                    | 38 |
| Figure 21. | CFA-RS232 J1 Connector Default RS232 Pin Assignments                                                                                                    | 39 |
| Figure 22. | CFA-RS232 J1 Connector Alternate RS232 Pin Assignments                                                                                                    | 40 |
| Figure 23. | CFA-RS232 J2 Connector Pin Assignments                                                                                                    | 41 |
| Figure 24. | CFA735-xxx-KT Module Connected to Optional CFA-FBSCAB with WR-EXT-Y37 Cable                                                                                                    | 42 |
| Figure 25. | Character Generator                                                                                                    | 70 |
| Figure 26. | Handling Caution                                                                                                    | 72 |
|            |                                                                                                    |    |

This Data Sheet has information for the three CFA735-xxx-KT variants: CFA735-TFK-KT, CFA735-TML-KT, and CFA735-YYK-KT.

# HANDLING CAUTION

To avoid damaging the CFA735-xxx-KT, do not press on the exposed FFC (Flat Flex Cable). Place your fingers on either side of the exposed FFC.

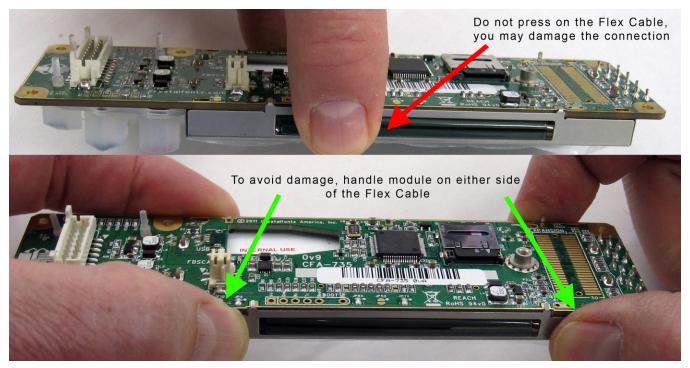

Figure 1. Handling Caution (CFA735-xxx-KR shown)

# INTRODUCTION

The CFA735 family has three color choices. All variants can use a USB and a serial interface (TTL "logic level, inverted" serial or "full swing" RS232 serial) simultaneously. Modules with "full swing" RS232 serial have a mounted <a href="CFA-RS232">CFA-RS232</a> Serial Converter board.

| TTL "Logic Level, Inverted" Serial and USB | CFA735-TFK-KR | CFA735-TML-KR | CFA735-YYK-KR |
|--------------------------------------------|---------------|---------------|---------------|
| "Full Swing" RS232 Serial and USB          | CFA735-TFK-KT | CFA735-TML-KT | CFA735-YYK-KT |

When the information in this Data Sheet applies to all modules, the term "CFA735" is used.

# DIFFERENCE BETWEEN THE TWO SERIAL INTERFACES

Both of the two serial interfaces use firmware that bring the two UART pins (Tx & Rx) of the CFA735's microcontroller to the CFA735's H1 connector.

# TTL "Logic Level, Inverted" Serial (Sold as CFA735-xxx-KR)

The CFA735-xxx-KR exposes the UART Tx & Rx ("logic level, inverted", 0v to +3.3v Tx nominal, 0v to +5.0v Rx nominal) signals on pin 1 and pin 2 of the CFA735's expansion connector H1. If your embedded processor is close to the CFA735, you can cable its UART Rx and Tx pins directly to the CFA735-xxx-KR's Tx and Rx pins. No RS232 level translators are required on either end.

# "Full Swing" RS232 Serial (Sold as CFA735-xxx-KT)

The CFA735-xxx-KT is a CFA735-xxx-KR with a mounted RS232 level converter board (CFA-RS232). The CFA735-xxx-KT is the correct choice if your embedded controller or host system has a RS232 serial port (-10v to +10v "full swing" serial interface, typically through a UART).

# FIRMWARE CHOICES

# **How to Identify Version Numbers**

Before you apply power to the module, press the right arrow key on the keypad. Apply power, keeping the right arrow key depressed until the firmware version displays. As long as the keypad is depressed, this information is displayed. When you release the right arrow key, the display clears after five seconds.

Or when coming out of reset, keep the right arrow key depressed until the firmware version displays. As long as the keypad is depressed, this information is displayed. When you release the right arrow key, the display clears after five seconds.

An alternate method to identify version number is by using command <u>1 (0x01): Get Hardware & Firmware Version and Module Information (Pg. 48)</u>.

#### Caution

The CFA735-xxx-KT is shipped with a blank microSD card in the socket. If you leave the socket empty when the module is powered on, the microSD card socket body may touch the power contacts on the connector. You may irreparably damage the module. Before applying power to the CFA735-xxx-KT, ALWAYS verify that the microSD card socket is in the closed and LOCKED position

# CFA635 Emulation Code (Shipped by Default from Factory)

The CFA635 family of modules was made obsolete in January 2012. Each CFA735-xxx-KT module has the current CFA635 emulation firmware version installed at the time it is shipped.

The microSD card slot on the back of the CFA735-xxx-KT can be used to install a different version of the CFA635 emulation firmware. Other versions of the CFA635 emulation firmware can be downloaded from the website page for your module. Select the "Docs / Files" tab and find the "Software Binary" files listed under the "Other Files" section heading.

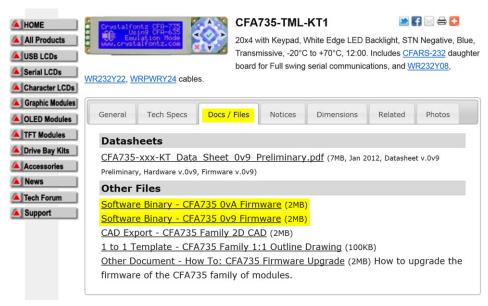

Figure 2. Website Location of CFA635 Emulation Firmware Updates (Typical)

Firmware updates are announced through our PCN (Part Change Notices). To ensure that the appropriate people in your organization receive notices, please ask them to subscribe at <a href="https://www.crystalfontz.com/news/pcn.php">www.crystalfontz.com/news/pcn.php</a>.

# **Use Your Own Code**

To use your own code instead of the pre-installed CFA635 emulation firmware, clone the <u>cfa\_735\_simple git repository</u>. Follow the *readme.txt* instructions to compile and install the firmware on the CFA735-xxx-KT. (JTAG programmer/debugger required.)

User code is community supported in our forum. Crystalfontz has no phone or email support for user code.

# **Caution**

Installation of custom firmware on a CFA735-xxx-KT will remove firmware supported by Crystalfontz. There is no method to reinstall the supported firmware on CFA735-xxx-KT without returning the module to Crystalfontz.

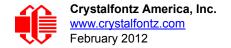

# **EXPLANATION OF PART NUMBER CODES IN THIS DATA SHEET**

| 0 | Brand                                                           | CFA – Crystalfontz America, Inc.                                                                                                    |  |
|---|-----------------------------------------------------------------|----------------------------------------------------------------------------------------------------|--|
| 2 | Model Identifier                                                | 735                                                                                                    |  |
| 8 | Backlight Type & Color                                          | T – LED, white<br>Y – LED, yellow-green                                                                                                    |  |
| 4 | Fluid Type, Image (positive or negative), & LCD Glass Color     | F – FSTN, positive M – STN, negative, blue Y – STN, positive, yellow-green                                                                                                    |  |
| 6 | Polarizer Film Type, Temperature Range, & View Angle (O 'Clock) | K – Transflective, Wide Temperature -20°C to +70°C, 12:00<br>L – Transmissive, Wide Temperature -20°C to +70°C, 12:00                                                                                                    |  |
| 0 | Special Code                                                    | K – Manufacturer's code                                                                                                    |  |
| 0 | Interface Code                                                  | T – "Full Swing" RS232 Serial and USB Bidirectional 115200 baud ESD protected RS232 serial interface is provided by the included serial conversion board (named CFA-RS232 v1.0 Serial Converter) when connected with the appropriate cables. (See <u>CFA-RS232</u> <u>Serial Converter for "Full Swing" RS232 Serial (Pg. 37)</u> . Full-speed USB interface is available simultaneously. |  |

| PART NUMBER<br>CONVENTION  | Crystalfontz CFR-735 Using CFR-635 Emulstin CFR-635 CFA735-TFK-KT | Crystal fontz CFR-735  Emination Rose  WWW.crystal fontz.com  CFA735-TML-KT | CFA735-YYK-KT                             |
|----------------------------|-------------------------------------------------------------------|-----------------------------------------------------------------------------|-------------------------------------------|
| Fluid                      | FSTN                                                              | STN                                                                         | STN                                       |
| LCD Glass Color            | neutral                                                           | blue                                                                        | yellow-green                              |
| Image                      | positive                                                          | negative                                                                    | positive                                  |
| Polarizer Film             | transflective                                                     | transmissive                                                                | transflective                             |
| Edge-Lit<br>LED Backlights | LCD: white<br>Keypad: white                                       | LCD: blue<br>Keypad: white                                                  | LCD: yellow-green<br>Keypad: yellow-green |

#### **Notes**

Positive Image = Sunlight readable and also readable in dark areas.

Negative Image = Not recommended for use in sunlight; may be washed out.

LED backlit keypad with six buttons is made of translucent silicone.

# COMPARISON OF CFA735 FAMILY AND THE OBSOLETE CFA635 FAMILY

Using CFA635 emulation, the CFA735 is mechanically and code-compatible with the obsolete CFA635 family. An EOL (End of Life) notice was issued for the CFA635. See <u>Part Change Notice #10365</u>. A comparison of the CFA735 family and the previous CFA635 family can be found in the migration document <u>Technical Bulletin #10377</u>.

The CFA635 required different firmware for USB interface. The CFA735 supports serial and USB interface with the same firmware. The CFA735 USB driver is not the same as the CFA635 USB driver. You will need to install the CFA735 USB

*driver.* Command structure and communication packet structure are the same. Except for Command 22 (0x16): Send Command Directly to the LCD Controller, the CFA735 firmware emulates the CFA635.

# **ADDITIONAL MODULE FEATURES**

| _ | height typical to 38.00 overall height maximum). Choice of 3 colors. Edge-lit display is backlight with 12 LEDs, 6 per side. Attractive stainless steel bezel.                                                                                                    |
|---|----------------------------------------------------------------------------------------------------|
|   | Six-button translucent silicone keypad with screened legend is backlit with white LEDs. Fully decoded keypad: any key combination is valid and unique.                                                                                                    |
|   | Only a single supply is needed. Wide power supply voltage range ( $V_{DD}$ = +3.3v to +5.5v) is perfect for embedded systems.                                                                                                    |
|   | Adjustable backlight and contrast. Backlight and contrast are fully voltage compensated over the power supply range. No adjustments to the contrast setting or backlight brightness are needed.                                                                                                    |
|   | DAC (Digital-to-Analog Converter) controls the constant current LED driver.                                                                                                    |
|   | A row of four bicolor (red + green) LED status lights on the front of the display. Using constant current LED driver, the LEDs' brightness can be set by the host software, which allows smoothly adjusting the LEDs to produce other colors (for example, yellow and orange).                                                                                                   |
|   | The CFA735-xxx-KT is powered by an ST-Micro STM32F103 series 32-bit ARM-based microcontroller and Sitronix ST7529 driver/controller.                                                                                                    |
|   | Robust packet based communications protocol with 16-bit CRC.                                                                                                    |
|   | Nonvolatile memory (flash) capability:                                                                                                    |
|   | Customize the "power-on" display settings.                                                                                                    |
|   | • 16-byte "scratch" register for storing IP, netmask, system serial number, etc.                                                                                                    |
|   | Optional ATX functionality allows the keypad buttons to replace the power and reset switches on your system, simplifying front panel design. The 16-pin Crystalfontz <u>WR-PWR-Y25</u> ATX power switch cable may be used for direct connection to the host's power supply.                                                                                                    |
|   | Hardware watchdog can reset host on host software failure.                                                                                                    |
|   | The CFA735-xxx-KT firmware support for the optional Crystalfontz <u>CFA-FBSCAB</u> (FB System Cooling Accessory Board). For more information, see <u>Connect Optional Crystalfontz CFA-FBSCAB for Fans and Temperature Sensors (Pg. 42)</u> and the CFA-FBSCAB Data Sheet on our website. The combination of the CFA735 with the optional CFA-FBSCAB (CFA735+CFA-FBSCAB) allows: |
|   | • Control up to four fans with RPM monitoring. Fail-safe fan power settings allows host to safely control four fans based on temperature.                                                                                                    |
|   | <ul> <li>Add up to 16 Crystalfontz <u>WR-DOW-Y17</u> cables with DOW (Dallas One-Wire) DS18B20 temperature sensors.</li> <li>Monitor temperatures at up to 0.5°C absolute accuracy.</li> </ul>                                                                                                    |
|   | Available mounted in <u>DS735</u> , a SLED chassis that holds the display module, the optional ( <u>CFA-FBSCAB</u> (FB System Cooling Accessory Board) and a 3.5-inch disk drive. Also available in a a 5.25-inch half-height drive bay mounting bracket. See <u>Kit Configurations (Pg. 15)</u> .                                                                               |
|   | RoHS compliant.                                                                                                    |
|   | Factories have ISO certification.                                                                                                    |
|   | Product materials are in compliance with the regulations related to the EU Directive 2006/121/EC for Registration, Evaluation, Authorization and Restriction of Chemicals (REACH).                                                                                                    |
|   |                                                                                                    |

# **ACCESSORIES**

# **Modules with Cables**

These CFA735-xxx-KT color variants are also sold separately or as a part of a kit that includes three cables:

| Three kit choices.               | Three serial cables are in each kit.                                                                                      |
|----------------------------------|----------------------------------------------------------------------------------------------------|
| CFA735-TFK-KT1<br>CFA735-TML-KT1 | 1. WR-232-Y08: RS232 DB9 female to 0.1" 2x5 female, 27" ribbon cable for a PC's 9-pin serial port.                        |
| CFA735-YYK-KT1                   | 2. WR-232-Y22: 0.1" 2x5 (female) to 0.1" 2x5 (female) x2 standard/alternate pinout. 10-pin to 10-pin for a 10-pin header. |
|                                  | 3. WR-PWR-Y24: PC power supply to 16-pin connector. Connect power directly from the ATX power supply.                     |

If you prefer to buy individual cables for this module, see Cables (Pg. 30).

# **Kit Configurations**

In addition to modules sold with the cables listed above, we also sell module kits with the following accessories:

- ☐ *Bracket*: a 5.25-inch half-height drive bay mounting bracket.
- □ SLED: a chassis that fits in 5.25-inch half-height drive bay. The SLED can hold a CFA735-xxx-KT module, an CFA-FBSCAB (FB System Cooling Accessory Board), and a 3.5-inch hard disk drive. (Hard drive is not included.)
- Overlay: an overlay for the front of module with a display window of thick hard-coated polycarbonate. Overlays are sold with the bracket and SLED. Overlay choices are black brushed anodized aluminum, silver brushed anodized aluminum, beige plastic, and black plastic.

Kit configurations are available here: https://www.crystalfontz.com/products/select kit.html.

# **MECHANICAL SPECIFICATIONS**

# **Physical Characteristics**

| PHYSICAL CHARACTERISTIC                                                                                                    | SIZE                                                        |
|----------------------------------------------------------------------------------------------------|-------------------------------------------------------------|
| Module Overall Dimensions                                                                                                    |                                                             |
| Width and Height                                                                                                    | 142.0 (W) mm x 37.08 (H) mm typical to 38.00 (H) mm maximum |
| Module Depth (Thickness includes CFA-RS232 serial converter board mounted to back of module):  without Keypad, with Connectors with Keypad, with Connectors | 28.79 mm nominal<br>34.29 mm nominal<br>34.59 mm maximum    |
| Viewing Area                                                                                                    | 82.95 (W) x 27.50 (H) mm                                    |
| Active Area                                                                                                    | 77.95 (W) x 22.35 (H) mm                                    |
| 5x7 Standard Character                                                                                                    | 3.225 (W) x 4.875 (H) mm                                    |
| 6x8 Character Matrix                                                                                                    | 3.90 (W) x 5.60 (H) mm                                      |
| Pixel Size                                                                                                    | 0.300 (W) x 0.325 (H) mm                                    |
| Pixel Pitch                                                                                                    | 0.325 (W) x 0.350 (H) mm                                    |
| Keystroke Travel (approximate)                                                                                                    | 2.4 mm                                                      |
| Weight                                                                                                    | 62 grams (typical)                                          |

# Crystalfontz America, Inc. www.crystalfontz.com February 2012

# Module Outline Drawing Front and Side Views

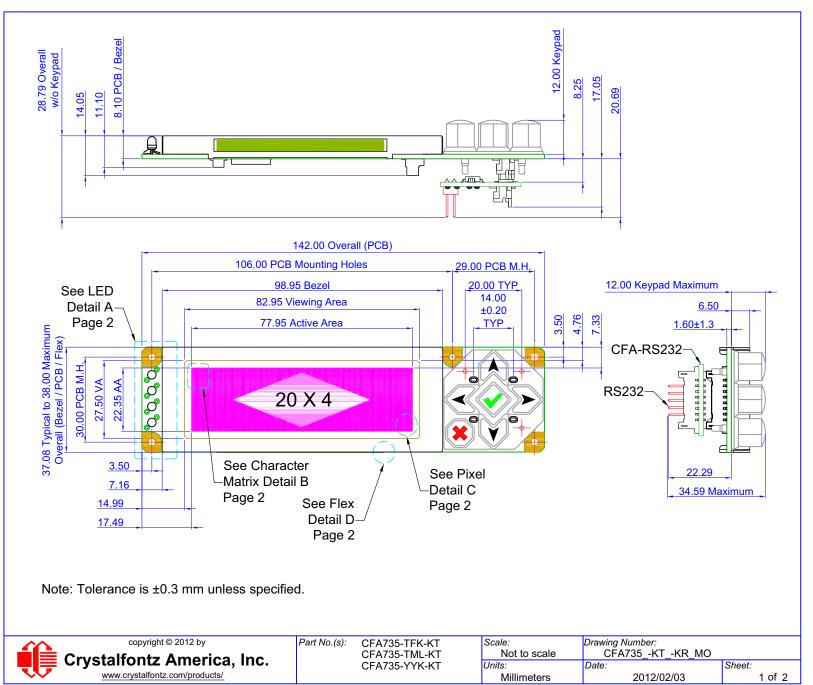

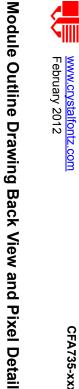

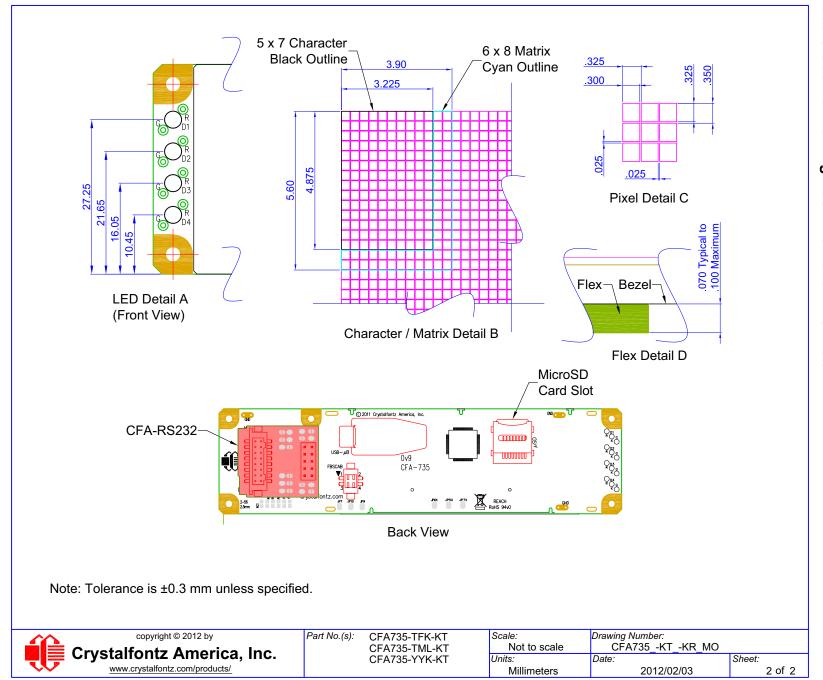

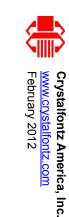

**Keypad Detail Drawing** 

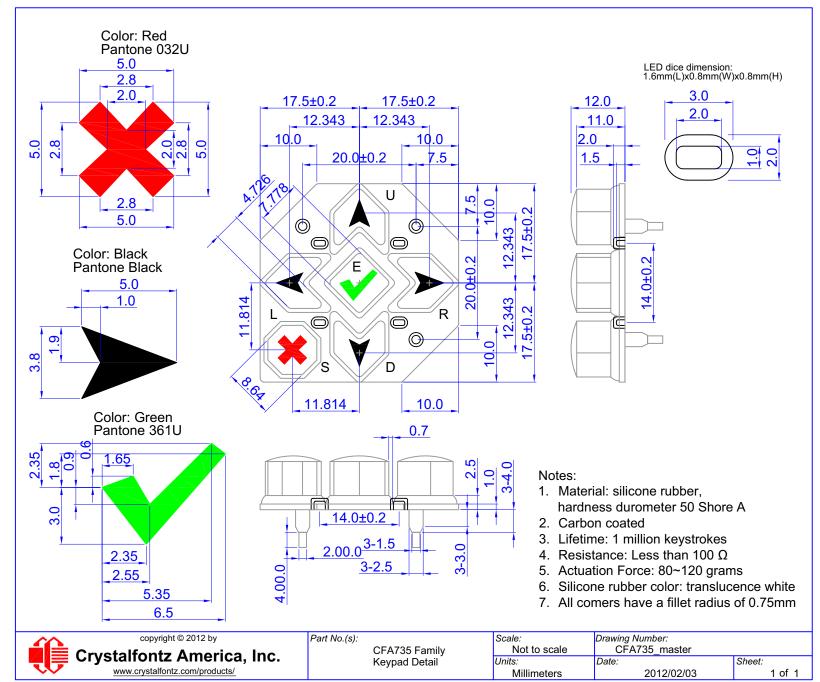

# **ELECTRICAL SPECIFICATIONS**

# SYSTEM BLOCK DIAGRAM

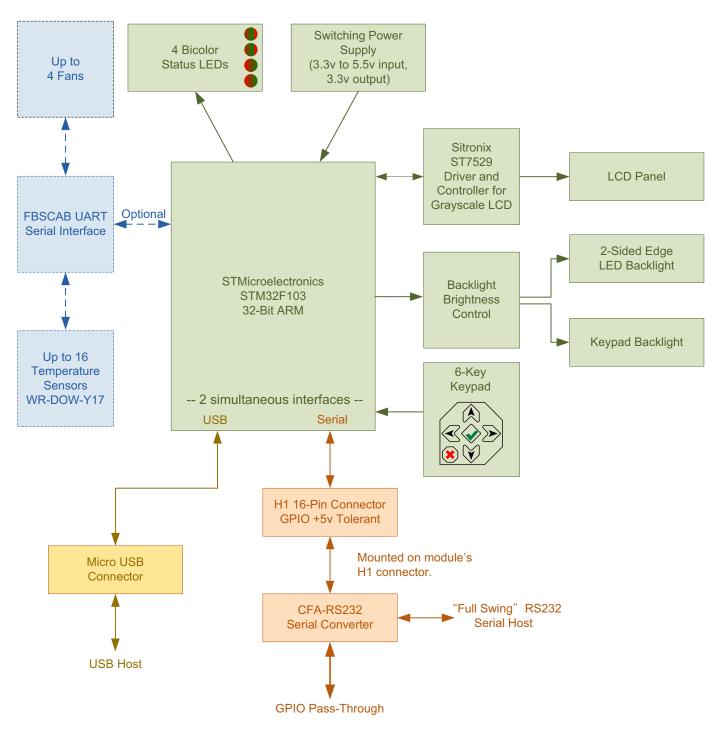

Figure 7. System Block Diagram

# **LCD DUTY AND BIAS**

| DRIVING METHOD | SPECIFICATION |
|----------------|---------------|
| Duty           | 1/32          |
| Bias           | 6.7           |

# **ABSOLUTE MAXIMUM RATINGS**

All variants (all colors)

| ABSOLUTE MAXIMUM RATINGS       | SYMBOL          | MINIMUM | MAXIMUM |
|--------------------------------|-----------------|---------|---------|
| Operating Temperature          | T <sub>OP</sub> | -20°C   | +70°C   |
| Storage Temperature            | T <sub>ST</sub> | -30°C   | +80°C   |
| Humidity Range (Noncondensing) | RH              | 10%     | 90%     |
| Supply Voltage for Logic       | $V_{DD}$        | 0v      | +5.5v   |
| RS232 Input Pin                | $V_{RX}$        | -25v    | +25v    |
| RS232 Output Pin               | $V_{TX}$        | -13v    | +13v    |

#### Notes:

These are stress ratings only. Extended exposure to the absolute maximum ratings listed above may affect device reliability or cause permanent damage. Functional operation of the module at these conditions beyond those listed under <a href="DC Characteristics">DC Characteristics</a> (Pg. 22)) is not implied.

# DC CHARACTERISTICS

# **Input Supply Voltages**

| J | Supply v | oltage/ | for module | : +3.3\ | / minimum <sup>·</sup> | to +5.5 <sup>,</sup> | v maximum. | Do no | t exceed | +5.5v | / maximum. |
|---|----------|---------|------------|---------|------------------------|----------------------|------------|-------|----------|-------|------------|
|---|----------|---------|------------|---------|------------------------|----------------------|------------|-------|----------|-------|------------|

<sup>☐</sup> Internal processor and logic supply voltage: +3.3v. (Developed from module supply voltage with buck/boost converter.)

# **LOGIC LEVEL GPIO +5 VOLT TOLERANT PINS**

|                         | DC<br>CHARACTERISTICS | SYMBOL          | MINIMUM                                                   | MAXIMUM                                                     |
|-------------------------|-----------------------|-----------------|-----------------------------------------------------------|-------------------------------------------------------------|
| AND                     | Input High Voltage    | V <sub>IH</sub> | $0.42*(V_{DD}-2 v)+1v$<br>If $V_{DD} = +3.3v$<br>= +1.55v | +5.5v                                                       |
| CONTROLLER AND<br>BOARD | Input Low Voltage     | V <sub>IL</sub> | -0.3v                                                     | $0.32*(V_{DD}-2v)+0.75v$<br>If $V_{DD} = +3.3v$<br>= +1.17v |
| ဝ်                      | Output High Voltage   | V <sub>OH</sub> | +2.4v                                                     | +3.3v                                                       |
|                         | Output Low Voltage    | V <sub>OL</sub> | +0.4v                                                     | +1.3v                                                       |

# **TYPICAL GPIO CURRENT LIMITS**

| GPIO CURRENT<br>LIMITS | SPECIFICATION |  |  |  |
|------------------------|---------------|--|--|--|
| Sink                   | 8 mA          |  |  |  |
| Source                 | 8 mA          |  |  |  |

# TYPICAL CURRENT CONSUMPTION

In next Data Sheet revision, current consumption specifications will be added for each CFA735-xxx-KT color variant. The specifications will include the CFA-RS232 board mounted on the module.

# SUPPLY CURRENT VS. SUPPLY VOLTAGE OVER BACKLIGHT RANGE

In next Data Sheet revision, consumption graphs will be added for each color.

# **ESD (ELECTRO-STATIC DISCHARGE) SPECIFICATIONS (BY INTERFACE)**

Electro-static discharges (a positive then a negative pulse separated by one second) are applied to the pins of each sample according to each pin combination. The sample size depends on the number of supply pins in the device (3 parts x (n+1) supply pins). This test conforms to the JESD22-A114/C101 standard.

| Symbol                | Ratings                                               | Conditions                                              | Class | MAXIMUM<br>Value |
|-----------------------|-------------------------------------------------------|---------------------------------------------------------|-------|------------------|
| V <sub>ESD(HBM)</sub> | Electrostatic discharge voltage (human body model)    | T <sub>A</sub> = +25°C,<br>conforming to JESD22-A114    | 2     | +2000v           |
| V <sub>ESD(CDM)</sub> | Electrostatic discharge voltage (charge device model) | T <sub>A</sub> = +25°C,<br>conforming to<br>JESD22-C101 | Ш     | +500v            |

# ESD for "Full Swing" RS232 Serial Interface (Uses CFA-RS232 Serial Converter Board)

Tx and Rx pins of connector RS232 only:

- +15 kV Human Body Model
- +15 kV IEC1000-4-2 Air Discharge
- +8 kV IEC1000-4-2 Contact Discharge

The remainder of the circuitry is industry standard CMOS logic and is susceptible to ESD damage. Please use industry standard antistatic precautions as you would for any other static sensitive devices such as expansion cards, motherboards, or integrated circuits. Ground your body, work surfaces, and equipment.

# **ESD for USB Interface**

D+ and D- pins of USB connector only: Electrostatic Discharge Voltage (I < 1 uA): +/- 2000 v.

The remainder of the circuitry is industry standard CMOS logic and is susceptible to ESD damage. Please use industry standard antistatic precautions as you would for any other static sensitive devices such as expansion cards, motherboards, or integrated circuits. Ground your body, work surfaces, and equipment.

# **OPTICAL SPECIFICATIONS**

# VIEWING DIRECTION

VIEWING DIRECTION

12 O'Clock

# **OPTICAL CHARACTERISTICS**

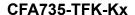

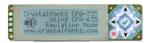

| ITEM                           | SYMBOL       | CONDITION        | MINIM | TYPICAL | MAXIMUM |
|--------------------------------|--------------|------------------|-------|---------|---------|
|                                | Deg θ = 90°  |                  | 35    |         |         |
| Viewing Angle (12 o'clock)     | Deg θ = 270° | CR <u>&gt;</u> 2 |       | 60      |         |
|                                | Deg θ = 0°   |                  |       | 45      |         |
|                                | Deg θ = 180° |                  |       | 45      |         |
| Contrast Ratio <sup>1</sup>    | CR           |                  |       | 3.8     | 5.0     |
| 1000                           | T rise       | Ta = 25°C        |       | 180 ms  |         |
| LCD Response Time <sup>2</sup> | T fall       | Ta = 25°C        |       | 200 ms  |         |

<sup>&</sup>lt;sup>1</sup>Contrast Ratio = (brightness with pixels light)/(brightness with pixels dark).

<sup>&</sup>lt;sup>2</sup>Response Time: The amount of time it takes a liquid crystal cell to go from active to inactive or back again.

# CFA735-TML-Kx and CFA735-YYK-Kx

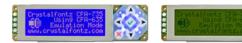

| ITEM                           | SYMBOL             | CONDITION        | MINIMUM | TYPICAL | MAXIMUM |
|--------------------------------|--------------------|------------------|---------|---------|---------|
| Maniaga Apola (40 alalah)      | Deg $\theta$ = 90° |                  |         | 30      |         |
|                                | Deg θ = 270°       | CR <u>&gt;</u> 2 |         | 40      |         |
| Viewing Angle (12 o'clock)     | Deg θ = 0°         |                  |         | 30      |         |
|                                | Deg θ = 180°       |                  |         | 30      |         |
| Contrast Ratio <sup>1</sup>    | CR                 |                  |         | 3.8     | 5.0     |
| LCD Decrees Time2              | T rise             | Ta = 25°C        |         | 180 ms  |         |
| LCD Response Time <sup>2</sup> | T fall             | Ta = 25°C        |         | 200 ms  |         |

<sup>&</sup>lt;sup>1</sup>Contrast Ratio = (brightness with pixels light)/(brightness with pixels dark).

# TEST CONDITIONS AND DEFINITIONS FOR OPTICAL CHARACTERISTICS

We work to continuously improve our products, including backlights that are brighter and last longer. Slight color variations from module to module and batch to batch are normal. If you need modules with consistent color, please ask for a custom order.

Viewing Angle

Vertical (V)θ: 0°Horizontal (H)φ: 0°

• Frame Frequency: 78 Hz

Driving Waveform: 1/16 Duty, 1/13 Bias

Ambient Temperature (Ta): 25°C

<sup>&</sup>lt;sup>2</sup>Response Time: The amount of time it takes a liquid crystal cell to go from active to inactive or back again.

# **Definition of Optimal Contrast Setting**

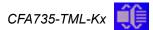

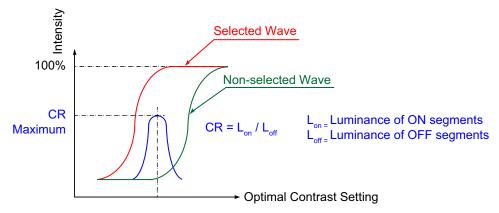

Figure 8. Definition of Optimal Contrast Setting (Negative Image)

CFA735-TFK-Kx and CFA735-YYK-Kx

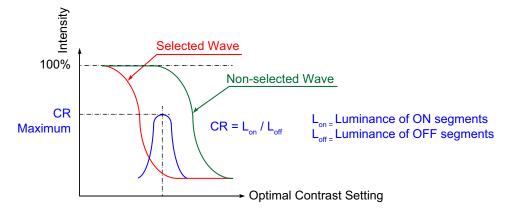

Figure 9. Definition of Optimal Contrast Setting (Positive Image)

# **Definition of Response Time (Tr, Tf)**

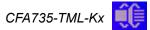

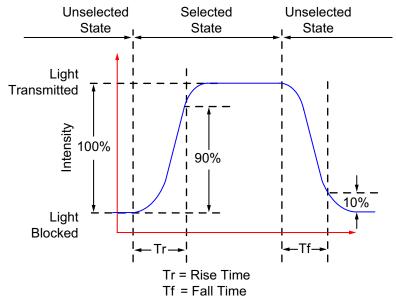

Figure 10. Definition of Response Time (Tr, Tf) (Negative Image)

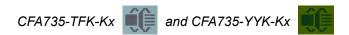

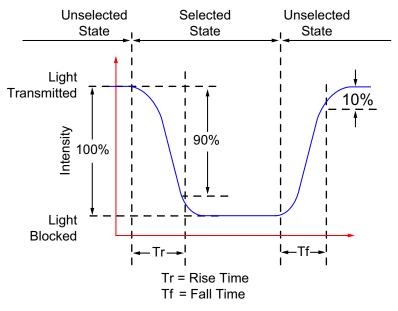

Figure 11. Definition of Response Time (Tr, Tf) (Positive Image)

# Definition of 6 O'Clock and 12:00 O'Clock Viewing Angles

The CFA735-xxx-KT has a 12 o'clock viewing angle.

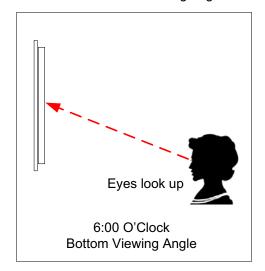

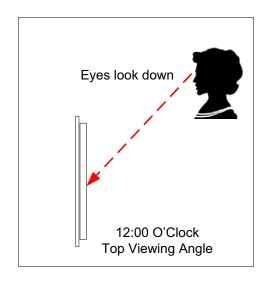

Figure 12. Definition of 6:00 O'Clock and 12:00 O'Clock Viewing Angles

# **Definition of Vertical and Horizontal Viewing Angles (CR≥2)**

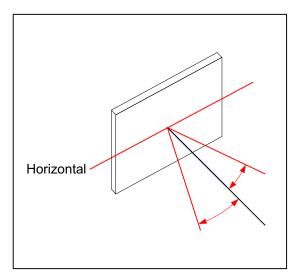

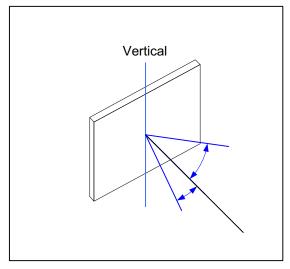

Figure 13. Definition of Horizontal and Vertical Viewing Angles (CR>2)

# LED BACKLIGHT INFORMATION

Backlight control is by DAC (Digital-to-Analog Converter) controlling the constant current LED driver. The LCD and keypad backlights are independently controlled.

# **NOTE**

For modules with **white** backlights (CFA735-TML-Kx and CFA735-TFK-Kx ), we recommend that the backlight be dimmed or turned off during periods of inactivity to conserve the LEDs' lifetime.

# **CONNECTION INFORMATION**

# **CABLES**

Following this table are descriptions of common connection configurations. Cable lengths are approximate.

| Crystalfontz<br>Cable                                                                                                    | Description All cables are RoHS compliant                                                                                                    |  |  |  |  |
|----------------------------------------------------------------------------------------------------|----------------------------------------------------------------------------------------------------|--|--|--|--|
| USB                                                                                                    |                                                                                                    |  |  |  |  |
| WR-USB-Y27<br>~6 feet                                                                                                    | Connect cable's micro-B USB female connector to CFA735's micro-B USB connector. Connect cable's USB-A female connector to host's USB-A connector.                                                                                                    |  |  |  |  |
| WR-USB-Y34<br>~27.5 inches                                                                                                    | Connect cable's micro-B USB female connector to CFA735's micro-B USB connector. Connect cable's single piece 4-pin 0.1" female connector to USB pins on host's motherboard. For correct orientation, note the +5v location on the 4-pin connector.                          |  |  |  |  |
|                                                                                                    | ro-B USB cable connector parallel to the CFA735 when plugging or unplugging the cable. Do not lift or pull o much pressure may permanently damage the CFA735's micro-B USB connector.                                                                                       |  |  |  |  |
| "Full Swing" RS23                                                                                                    | 32 Serial                                                                                                    |  |  |  |  |
| WR-232-Y08<br>~27 inches                                                                                                    | Use this cable to supply communications to the CFA735 through the mounted CFA-RS232 converter. Connect cable's 10-pin female connector to CFA-RS232's J1 connector. Connect cable's RS232 DB9 9-pin female connector to host's external 9-pin serial port.                  |  |  |  |  |
| Use this cable to supply communications to the CFA735 through the mounted CFA-RS232 converter. Cornect cable's 0.1" 2x5 female connector to the CFA-RS232's J1 10-pin connector. Connect cable's second 0.1" 2x5 female connector to host's motherboard 10-pin connector (standard/alternate pinout). |                                                                                                    |  |  |  |  |
| WR-PWR-Y24<br>~26 inches                                                                                                    | Use this cable to supply power to the CFA735 through the mounted CFA-RS232 converter from the host's power supply. Connect cable's 16-pin female connector to CFA-RS232's J2 connector. Connect cable's 2-pin male connector directly to the host's power supply connector. |  |  |  |  |
| Note: See Connecte                                                                                                    | ors on CFA-RS232 Serial Converter Board (Pg. 37) for location of J1 and J2.                                                                                                    |  |  |  |  |
| ATX Functionality<br>Use CFA735 to Po                                                                                                    | ATX Functionality Use CFA735 to Power On, Power Off, or Reset the host with or without CFA-FBSCAB accessory.                                                                                                    |  |  |  |  |
| WR-PWR-Y25<br>~11 inches                                                                                                    | Connect cable's 16-pin female connector to CFA735's H1 connector. Connect cable's male connector directly to host's ATX power supply. Or connect cable's 4 separate female connectors to the 4 pins on host's motherboard.                                                  |  |  |  |  |

|           | Crystaliontz America, inc. |
|-----------|----------------------------|
|           | www.crystalfontz.com       |
| <b>TU</b> | February 2012              |
|           |                            |

| Crystalfontz<br>Cable                                 | Description (Continued) All cables are RoHS compliant                                                                                                    |  |  |  |
|-------------------------------------------------------|----------------------------------------------------------------------------------------------------|--|--|--|
| WR-PWR-Y25 ~11 inches                                 | WR-PWR-Y25  Connect cable's 16-pin female connector to CFA-RS232's J2 connector. Connect cable's male connector directly to bost's ATX power supply. Or connect cable's 4 separate female connectors to the 4 pins on                                                                                       |  |  |  |
|                                                       | solete CFA635+SCAB, the CFA735+ <u>CFA-FBSCAB</u> (FB System Cooling Accessory Board) has no ATX and through the CFA-FBSCAB. ATX control is available using the H1 connector on the CFA735.                                                                                                    |  |  |  |
| CFA-FBSCAB (FB                                        | System Cooling Accessory Board)                                                                                                    |  |  |  |
|                                                       | xxx-KT does not supply power to the CFA-FBSCAB. The CFA-FBSCAB requires external power, typically 3.5-inch floppy drive power connector.                                                                                                    |  |  |  |
| WR-PWR-Y12<br>~13.3 inches                            | 4-pin hard drive to floppy connector and hard drive splitter power cable. Power to CFA-FBSCAB. Requires +5v and +12v for fans.                                                                                                    |  |  |  |
| WR-EXT-Y37<br>~18 inches                              | Connect cable's 4-pin male connector to the CFA735's connector labeled CFA-FBSCAB. Connect cable's 4-pin female connector to the CFA-FBSCAB. The connector on the CFA-FBSCAB has the top left pin labeled Rx2.                                                                                              |  |  |  |
| WR-FAN-X01<br>~16 inches                              | Connect up to four cables to connect up to four fans. Connect cable's 3-pin male connector to CFA-FBSCAB's connectors labeled FAN1, FAN2, FAN3, or FAN4. Connect cable's 3-pin female connector to a fan's connector. (Fans are not sold by Crystalfontz.)                                                  |  |  |  |
| WR-DOW-Y17 ~12 inches + ~12 inches between connectors | Connect ("daisy chain") up to sixteen of these DOW (Dallas One-Wire) DS18B20 temperature sensor cables to one CFA-FBSCAB. Connect the cable's 3-pin female connector to the CFA-FBSCAB's connector labeled J_DOW. If desired, connect the cable's 3-pin male connector to an additional temperature sensor. |  |  |  |

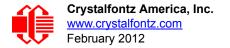

# **LOCATION OF CONNECTORS**

# **Handling Caution**

To avoid damaging the CFA735-xxx-KT, do not press on the exposed FFC (Flat Flex Cable). Place your fingers on either side of the exposed FFC.

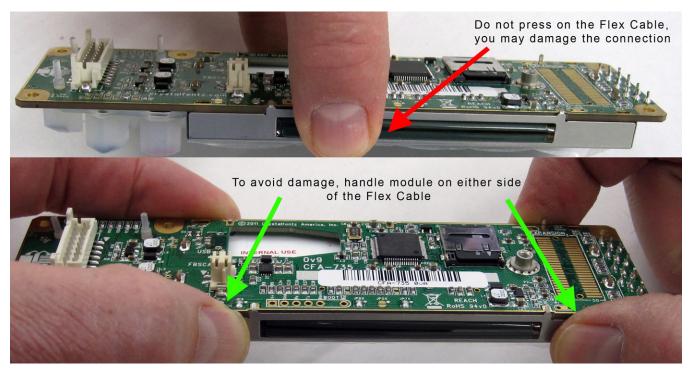

Figure 14. Handling Caution (CFA735-xxx-KR shown)

CFA-RS232 serial converter board is mounted on a CF735-xxx-KR module's H1 connector

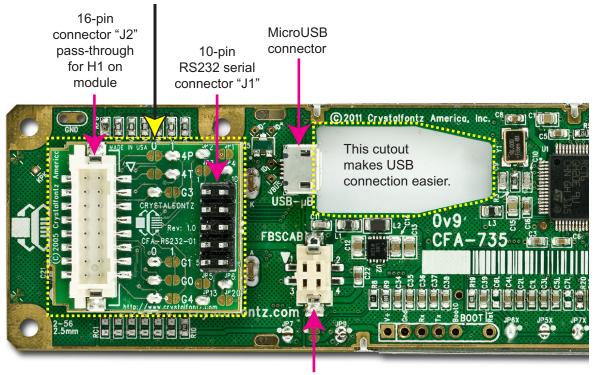

CFA-FBSCAB connector (for optional FB System Cooling Accessory Board)

Figure 15. Location of Connectors

For details on the CFA-RS232 connectors, see CFA-RS232 Serial Converter for "Full Swing" RS232 Serial (Pg. 37).

Note: The PCB pads labeled EXPANSION and BOOT are reserved for factory testing and programming.

# Note to Customers Using USB Interface While Supplying Power through H1

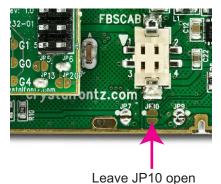

JP10 on the CFA735-xxx-KT is open by factory default. If you are going to use USB interface while supplying power through H1, **leave JP10 open** to prevent backpowering the USB.

# **USB** Connector

The USB connector is a micro USB 5-pin (F) B type. You may connect the module to one host using a USB interface while at the same time using a serial interface to a second host. See <u>Standard (+5v) Power Supply and Data Communications through USB (Pg. 35)</u>.

# **CFA-FBSCAB** Connector

The CFA735-xxx-KT has an optional system cooling accessory board <u>CFA-FBSCAB</u>. Fans and temperature sensors may be connected to the CFA-FBSCAB. See <u>Connect Optional Crystalfontz WR-DOW-Y17 Temperature Sensors to CFA-FBSCAB (Pg. 43)</u>.

# H1 Connector for CFA-RS232, "Full Swing" RS232 Serial Interface

A CFA-RS232 serial converter board is mounted to the CFA735-xxx-KT's H1 connector. See <u>CFA-RS232 Serial</u> <u>Converter for "Full Swing" RS232 Serial (Pg. 37)</u>.

# STANDARD (+5V) POWER SUPPLY AND DATA COMMUNICATIONS THROUGH USB

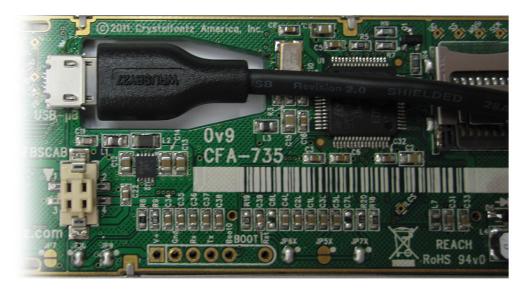

Figure 16. Standard (+5v) Power Supply and USB Data Communications through USB

By using the micro-B USB connector, the CFA735-xxx-KT requires only this one connection to the host for both data communications and power supply.

The micro-B USB connection and the cutout in the PCB keeps the CFA735-xxx-KT profile as thin as possible.

*Note*: Keep the micro-B USB cable connector parallel to the CFA735-xxx-KT when plugging or unplugging the cable. Do not lift or pull up on the cable. Too much pressure may permanently damage CFA735-xxx-KT's micro-B USB connector.

# ATX POWER SUPPLY POWER AND CONTROL CONNECTIONS

ATX power supply control functionality allows the buttons on the CFA735-xxx-KT to replace the power and reset button on your system, simplifying front panel design.

# NOTE TO CUSTOMERS USING OPTIONAL CFA-FBSCAB (FB SYSTEM COOLING ACCESSORY BOARD)

Unlike the obsolete CFA635+SCAB, the CFA735+ <u>CFA-FBSCAB</u> has no ATX functionality provided through the CFA-FBSCAB. ATX control is available using a <u>WR-PWR-Y25</u> cable on the H1 connector of the CFA735.

#### **NOTE**

The GPIO pins used for ATX control must not be configured as user GPIO. The GPIO pins must be configured to their default drive mode in order for the ATX functions to work correctly. These settings are factory default but may be changed by the user. Please see command 34 (0x22): Set or Set and Configure GPIO Pin (Pg. 66).

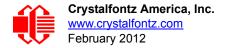

# GPIO[1] ATX Host Power Sense

Since the CFA735-xxx-KT must act differently depending on whether the host's power supply is on or off, you must also connect the host's "switched +5v" to GPIO[1]. This GPIO line functions as POWER SENSE. The POWER SENSE pin is configured as an input with a pull-down,  $5k\Omega$  nominal.

## GPIO[2] ATX Host Power Control

The motherboard's power switch input is connected to GPIO[2]. This GPIO line functions as POWER CONTROL. The POWER CONTROL pin is configured as a high impedance input until the LCD module instructs the host to turn on or off. Then it will change momentarily to low impedance output, driving either low or high depending on the setting of POWER INVERT. See command 28 (0x1C): Set ATX Power Switch Functionality (Pg. 62).

# GPIO[3] ATX Host Reset Control

The motherboard's reset switch input is connected to GPIO[3]. This GPIO line functions as RESET. The RESET pin is configured as a high-impedance input until the LCD module wants to reset the host. Then it will change momentarily to low impedance output, driving either low or high depending on the setting of RESET\_INVERT. See command 28 (0x1C): Set ATX Power Switch Functionality (Pg. 62). This connection is also used for the hardware watchdog.

| ATX Power Supply & Control Connections | Pins on<br>CFA-RS232's J1<br>Connector |
|----------------------------------------|----------------------------------------|
| V <sub>SB</sub> (+5v)                  | Pin 16                                 |
| Ground                                 | Pin 15                                 |
| GPIO[1] ATX Host POWER SENSE           | Pin 12                                 |
| GPIO[2] ATX Host POWER CONTROL         | Pin 9                                  |
| GPIO[3] ATX Host RESET CONTROL         | Pin 10                                 |

Below is an illustration of how the optional Crystalfontz <u>WR-PWR-Y25</u> cable connects to the CFA735's connector H1 and your host's motherboard and ATX power supply:

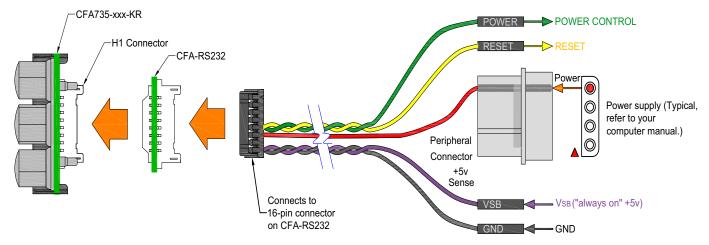

Figure 17. ATX Power Supply and Control Connections Using Crystalfontz WR-PWR-Y25 Cable

# CFA-RS232 SERIAL CONVERTER FOR "FULL SWING" RS232 SERIAL

An angled photo of CFA735-xxx-KR with mounted CFA-RS232 serial converter board will be in next Data Sheet revision.

Figure 18. Photo of CFA-RS232 mounted on CFA735-xxx-KT

The "Full Swing" RS232 serial interface on the CFA735-xxx-KT consists of two parts:

- 1. CFA735-xxx-KR serial and USB LCD Module
- 2. CFA-RS232 Serial Converter

The CFA-RS232 Serial Converter is a small printed circuit assembly mounted on the CFA735-TFK-KR LCD module. It has a 16-pin female connector J3 (see location of J3 connector on <u>Figure 19. on Pg. 38</u>) that mates with the male 16-pin connector H1 on the back of the CFA735-xxx-KT LCD module. The CFA-RS232 serial converter converts the 0v to +5v (logic level, inverted) Rx and Tx signals from the module's microcontroller to RS232 levels.

# Connectors on CFA-RS232 Serial Converter Board

The top side of the CFA-RS232 has the Crystalfontz logo silk-screened onto it and has male two connectors. The bottom side of the CFA-RS232 does not have the Crystalfontz logo and has one female connector.

The J1 and J2 connectors are on the top side of the mounted CFA-RS232, facing away from the module. The J3 connector is on the bottom of the mounted CFA-RS232, facing towards the module.

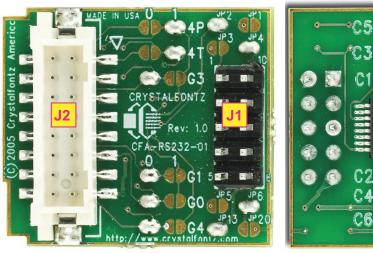

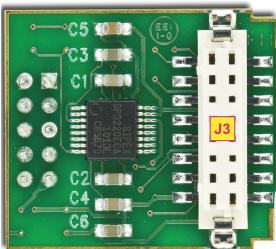

Top

Bottom (connects to H1 on CFA735-xxx-KR)

Figure 19. CFA-RS232 Top and Bottom View of Connectors

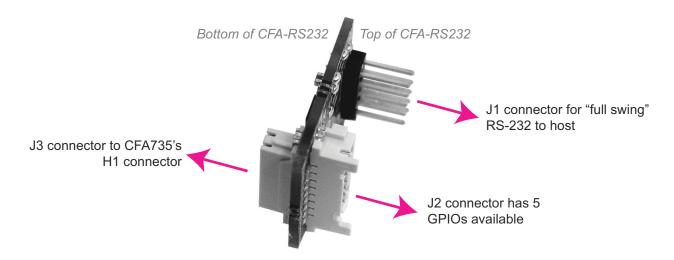

Figure 20. CFA-RS232 Side View of Connectors

- 1. *J1* is the male 10-pin (0.1" center) RS232 host communications connector on the top side. For pin assignments, see CFA-RS232 J1 Connector Pin Assignments (Default and Alternate) (Pg. 39).
- 2. *J2* is the male 16-pin 2 mm "pass through" connector on the to side, passing through to the J3 female 16-pin 2 mm connector on the bottom side of the board. For pin assignments, see <u>CFA-RS232 J2 Connector Pin Assignments</u> (Includes GPIO Connections) (Pg. 41).
- 3. *J*3 is the female 16-pin 2 mm connector on the bottom side that mates with H1 male 16-pin 2 mm connector on the CFA735 serial LCD Module.

## CFA-RS232 J1 Connector Pin Assignments (Default and Alternate)

The pin order of your motherboard's header will determine if the CFA735-xxx-KT 's pin assignments ("full swing" RS232 serial) need to be "Default" or "Alternate", as described below.

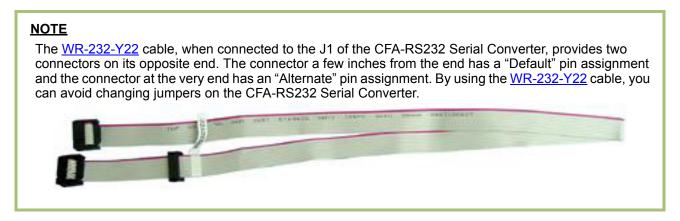

On the CFA-RS232 Serial Converter, the jumpers JP2, JP4, and JP6 are closed by default at the factory, selecting the J1 connector "Default RS232 Pin Assignments". This default pin assignment allows a low cost ribbon cable (<u>WR-232-Y08</u>) to connect the CFA735-xxx-KT ("full swing" RS232 serial) to a PC's DB9 COM port.

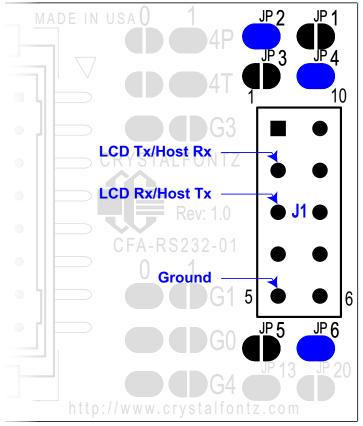

Figure 21. CFA-RS232 J1 Connector Default RS232 Pin Assignments

By opening jumpers JP2, JP4, and JP6 and closing JP1, JP3, and JP5, you can select the "Alternate RS232 Pin Assignments".

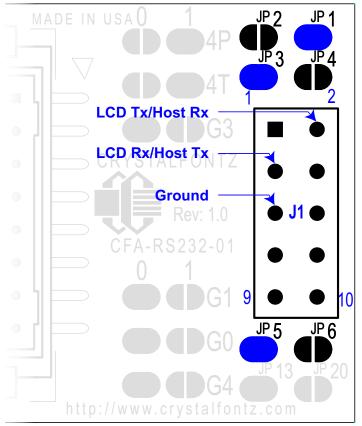

Figure 22. CFA-RS232 J1 Connector Alternate RS232 Pin Assignments

If there is a matching 0.1-inch center, 10-pin RS232 connector on your system's motherboard, then in most cases a simple straight-through ribbon cable such as Crystalfontz <u>WR-232-Y22</u> or CW Industries' <u>C3AAG-1018G-ND</u> cable (available from Digi-Key) can be used to connect from the CFA735-xxx-KT ("full swing" RS232 serial) to a motherboard's 10-pin header.

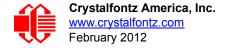

## CFA-RS232 J2 Connector Pin Assignments (Includes GPIO Connections)

The CFA735-xxx-KT module has five pins that can be used for "General Purpose Input or Output (GPIO)s". The pass-through header J2 on the CFA-RS232 serial converter board. These GPIOs can be accessed directly through J2.

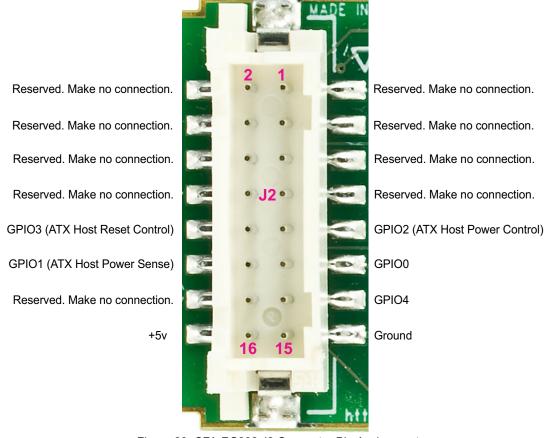

Figure 23. CFA-RS232 J2 Connector Pin Assignments

The following parts may be used to make a mating cable for J2:

- 16-position housing: Hirose DF11-16DS-2C / Digi-Key H2025-ND.
- Criming Contact (tape & reel): Hirose DF11-2428SCF / Digi-Key H1504TR-ND.
- Crimping Contact (loose): Hirose DF11-2428SC / <u>Digi-Key H1504-ND</u>.
- Pre-terminated interconnect wire: Hirose / <u>Digi-Key H3BBT-10112-B4-ND</u> (typical).

# CONNECT OPTIONAL CRYSTALFONTZ CFA-FBSCAB FOR FANS AND TEMPERATURE SENSORS

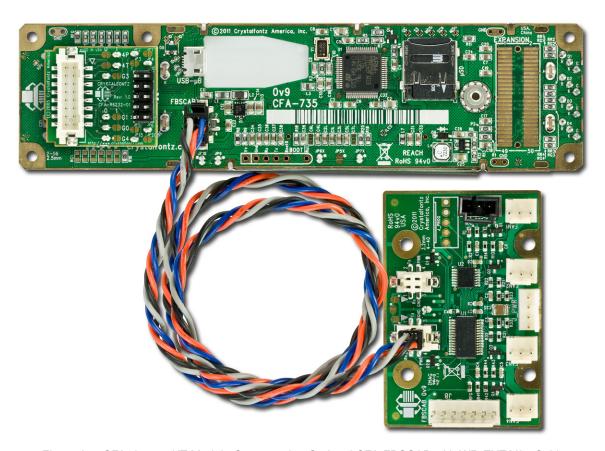

Figure 24. CFA735-xxx-KT Module Connected to Optional CFA-FBSCAB with WR-EXT-Y37 Cable

*Note:* Unlike the obsolete CFA635+SCAB, the CFA735+ <u>CFA-FBSCAB</u> (FB System Cooling Accessory Board) has no ATX functionality provided through the CFA-FBSCAB. ATX control is available using the H1 connector on the CFA735.

*Note:* The CFA735 does not supply power to the CFA-FBSCAB. The CFA-FBSCAB requires external power, typically supplied by a 4-pin 3.5-inch floppy drive power connector. For more information, see the <u>CFA-FBSCAB Data Sheet</u>.

# CONNECT OPTIONAL CRYSTALFONTZ WR-DOW-Y17 TEMPERATURE SENSORS TO CFA-FBSCAB

The Crystalfontz <u>WR-DOW-Y17</u> cable has a <u>DS18B20</u> Dallas Programmable Resolution One-Wire (DOW) temperature sensor attached to a "daisy chainable" cable. ("Daisy chain" means several devices connected in a linear series.) Connect the WR-DOW-Y17 to the connector labeled J\_DOW on the CFA-FBSCAB. If desired, connect the cable's 3-pin male connector to an additional temperature sensor. Up to 16 temperature sensors can be connected. ("Daisy chained".)

The DS18B20 on the WR-DOW-Y17 has 0.5°C absolute accuracy. You can make a temperature sensor cable using a DS1822 Dallas Econo One-Wire Digital Thermometer with ±2°C accuracy.

For more information, see the CFA-FBSCAB Data Sheet.

## HOST COMMUNICATIONS FOR CFA635 EMULATION

#### **NOTE**

Because there is no difference in communications and commands for *serial* and *USB* differences, this Data Sheet section uses the term "CFA735" for the entire CFA735 family of modules.

## THROUGH USB

The easiest and most common way for the host software to access the USB is through the Crystalfontz virtual COM port (VCP) drivers. A link to VCP drivers download and installation instructions can be found on the Crystalfontz website at <a href="USB LCD Drivers">USB LCD Drivers</a>. Using these drivers makes it appear to the host software as if there is an additional serial port (the VCP) on the host system when the CFA735 is connected. When communicating over USB, the VCP settings are accepted for compatibility reasons. The virtual COM port settings such as baud rate (speed), stop bits, etc. are ignored as the communications occur as pure USB data.

#### **NOTE TO CFA635 CUSTOMERS**

The obsolete CFA635 required different firmware for USB interface. The CFA735 supports serial and USB interface with the same firmware. The CFA735 USB driver is not the same as the CFA635 USB driver. If you used the CFA635 USB driver, you will need to replace it with the CFA735 USB driver.

## THROUGH "FULL SWING" RS232 SERIAL

The CFA735 communicates with its host using the RS232 interface. The port settings are 115200 baud, 8 data bits, no parity, 1 stop bit by factory default. See  $\underline{33 \ (0x21): Set \ Baud \ Rate \ (Pg. 65)}$  for other speeds.

#### PACKET STRUCTURE

All communication between the CFA735 and the host takes place in the form of a simple and robust CRC checked packet. The packet format allows for very reliable communications between the CFA735 and the host without the traditional problems that occur in a stream-based serial communication (such as having to send data in inefficient ASCII format, to "escape" certain "control characters", or losing sync if a character is corrupted, missing, or inserted).

#### **NOTE**

Reconciling packets is recommended rather than using delays when communicating with the LCD module. To reconcile your packets, please ensure that you have received the acknowledgement packet from the packet most recently sent before sending any additional packets to the LCD module. This practice will guarantee that you will not have any dropped packets or missed communication with the LCD module.

All packets have the following structure:

```
<type><data length><data><CRC>
```

type is one byte, and identifies the type and function of the packet:

```
TTcc cccc

| | | | | | | | | --Command, response, error or report code 0-63
| -----Type:

00 = normal command from host to CFA735
01 = normal response from CFA735 to host
10 = normal report from CFA735 to host (not in direct response to a command from the host)
11 = error response from CFA735 to host (a packet with valid structure but illegal content was received by the CFA735)
```

data\_length specifies the number of bytes that will follow in the data field. The valid range of data\_length is 0 to 255.

data is the payload of the packet. Each type of packet will have a specified data\_length and format for data as well as algorithms for decoding data detailed below.

crc is a standard 16-bit CRC of all the bytes in the packet except the CRC itself. The CRC is sent LSB first. At the port, the CRC immediately follows the last used element of data []. See <a href="Appendix B: Demonstration Software and Sample Code">Appendix B: Demonstration Software and Sample Code</a> (Pg. 81) for several examples of how to calculate the CRC in different programming languages.

The following C definition may be useful for understanding the packet structure.

```
typedef struct
    {
    unsigned char
        command;
    unsigned char
        data_length;
    unsigned char
        data[data_length];
    unsigned short
        CRC;
}COMMAND PACKET;
```

On our website, Crystalfontz supplies a demonstration and test program, <u>635\_WinTest</u> along with its C source code. Included in the <u>635\_WinTest</u> source is a CRC algorithm and an algorithm that detects packets. The algorithm will automatically re-synchronize to the next valid packet in the event of any communications errors. Please follow the algorithm in the sample code closely in order to realize the benefits of using the packet communications.

#### ABOUT HANDSHAKING

The nature of CFA735's packets makes it unnecessary to implement traditional hardware or software handshaking.

The host should wait for a corresponding acknowledge packet from the CFA735 before sending the next command packet. The CFA735 will respond to all packets within 250 mS need to verify time. The host software should stop waiting and retry the packet if the CFA735 fails to respond within 250 mS. The host software should report an error if a packet is not acknowledged after several retries. This situation indicates a hardware problem — for example, a disconnected cable.

Please note that some operating systems may introduce delays between when the data arrives at the physical port from the CFA735 until it is available to the user program. In this case, the host program may have to increase its timeout window to account for the additional overhead of the operating system.

The CFA735 can be configured to send several types of report packets along with regular acknowledge packets. The host should be able to buffer several incoming packets and must guarantee that it can process and remove packets from its input buffer faster than the packets can arrive given the 115200 equivalent baud rate of the VCP and the reporting configuration of the CFA735. For any modern PC or microcontroller using reasonably efficient software, this requirement will not be a challenge.

The report packets are sent asynchronously with respect to the command packets received from the host. The host should not assume that the first packet received after it sends a command is the acknowledge packet for that command. The host should inspect the type field of incoming packets and process them accordingly.

#### REPORT CODES

The CFA735 can be configured to report three items. The CFA735 sends reports automatically when the data becomes available. Reports are not sent in response to a particular packet received from the host. The three report types are (1) 0x80: Key Activity, (2) 0x81: Fan Speed Report (<u>CFA-FBSCAB</u> required), and (3) 0x82: Temperature Sensor Report. Details are below.

#### 0x80: Key Activity

If a key is pressed or released, the CFA735 sends a Key Activity report packet to the host. Key event reporting may be individually enabled or disabled by command 23 (0x17): Configure Key Reporting (Pg. 58).

```
type = 0x80
data_length = 1
data[0] is the type of keyboard activity:
       KEY UP PRESS
                                  1
       KEY DOWN PRESS
                                  2
       KEY LEFT PRESS
                                  3
       KEY RIGHT PRESS
                                  4
       KEY ENTER PRESS
                                  5
       KEY EXIT PRESS
                                  6
       KEY UP RELEASE
                                  7
       KEY DOWN RELEASE
                                  8
                                  9
       KEY LEFT RELEASE
       KEY_RIGHT RELEASE
                                 10
       KEY ENTER RELEASE
                                 11
       KEY_EXIT_RELEASE
```

These codes are identical to the codes returned by the <u>CFA533</u> and <u>CFA633</u>. Please note that the CFA631 will return codes 13 through 20. (For more details, see the <u>CFA631 Data Sheet</u> (this link is for CFA631-TFM-KU) on our website.)

#### 0x81: Fan Speed Report (CFA-FBSCAB required)

If any of up to four fans connected to CFA735+<u>CFA-FBSCAB</u> is configured to report its speed information to the host, the CFA735 will send Fan Speed Reports for each selected fan every 1/2 second. See command <u>16 (0x10): Set Up Fan Reporting (CFA-FBSCAB required) (Pg. 55)</u>.

```
type = 0x81
   data length = 4
   data[0] is the index of the fan being reported:
           0 = FAN 1
           1 = FAN 2
           2 = FAN 3
           3 = FAN 4
   data[1] is number_of_fan_tach_cycles
   data[2] is the MSB of Fan_Timer_Ticks
   data[3] is the LSB of Fan Timer Ticks
The following C function will decode the fan speed from a Fan Speed Report packet into RPM:
   int OnReceivedFanReport(COMMAND PACKET *packet, char * output)
     int
       return_value;
     return_value=0;
       number of fan tach cycles;
     number of fan tach cycles=packet->data[1];
     if (number of fan tach cycles<3)
       sprintf(output, "STOP");
     else if(number_of_fan_tach_cycles<4)
    sprintf(output," SLOW");</pre>
     else if(0xFF==number_of_fan_tach_cycles)
       sprintf(output," ----");
     else
       {
//Specific to each fan, most commonly 2
         pulses per revolution;
       pulses_per_revolution=2;
       int
         Fan Timer Ticks;
       Fan Timer Ticks=(*(unsigned short *)(&(packet->data[2])));
       return value=((27692308L/pulses per revolution)*
                       (unsigned long) (number of fan tach cycles-3))/
                      (Fan Timer Ticks);
       sprintf(output, "%5d", return value);
     return(return_value);
```

# 0x82: Temperature Sensor Report (CFA-FBSCAB and Temperature Sensor Accessories required)

If any of the up to 16 temperature sensors is configured to report to the host, the CFA735+<u>CFA-FBSCAB</u> will send Temperature Sensor Reports for each selected sensor every second. See the command <u>19 (0x13): Set Up Temperature</u> Reporting (CFA-FBSCAB required) (Pg. 57).

```
type = 0x82
   data length = 4
   data[0] is the index of the temperature sensor being reported:
           0 = temperature sensor 1
          1 = temperature sensor 2
         15 = temperature sensor 16
   data[1] is the LSB of Temperature Sensor Counts
   data[2] is the MSB of Temperature Sensor Counts
   data[3] is DOW_crc_status
The following C function will decode the Temperature Sensor Report packet into °C and °F:
   void OnReceivedTempReport(COMMAND PACKET *packet, char *output)
     //First check the DOW CRC return code from the CFA735
     if (packet->data[3] == 0)
       strcpy(output, "BAD CRC");
     else
       double
         deac:
       degc=(*(short *)&(packet->data[1]))/16.0;
         deqf;
       degf = (degc*9.0)/5.0+32.0;
       sprintf(output, "%9.4f°C =%9.4f°F",
                degc,
                degf);
     }
```

## **COMMAND CODES**

Below is a list of valid commands for the CFA735. Each command packet is answered by either a response packet or an error packet. The low 6 bits of the type field of the response or error packet is the same as the low 6 bits of the type field of the command packet being acknowledged.

## 0 (0x00): Ping Command

The CFA735 will return the Ping Command to the host.

```
type = 0x00 = 010
valid data_length is 0 to 255
data[0-(data_length-1)] can be filled with any arbitrary data
```

The return packet is identical to the packet sent, except the type will be 0x40 (normal response, Ping Command):

```
type = 0x40 | 0x00 = 0x40 = 64<sub>10</sub>
data_length = (identical to received packet)
data[0-(data length-1)] = (identical to received packet)
```

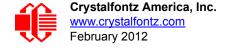

#### 1 (0x01): Get Hardware & Firmware Version and Module Information

The CFA735 will return the hardware and firmware version information to the host.

```
type = 0x01 = 1<sub>10</sub>
valid data_length is 0-1.
data[0] = Module information to return
0 = (optional) Hardware and Firmware Version, same as using a data length of 0
1 = Module Serial Number

The return packet will be:
    type = 0x40 | 0x01 = 0x41 = 65<sub>10</sub>
    data_length = 16
    data[] = "CFA735:hXvX,fYvY"

    XvX is the hardware revision, "0vA" for example
    YvY is the firmware version, "0vB" for example
    or for data[0] = 1 from the host

    type = 0x40 | 0x01 = 0x41 = 65<sub>10</sub>
    data_length = 20
    data[] = "1134735TMI00000000001"
```

#### 2 (0x02): Write User Flash Area

The CFA735 reserves 16 bytes of nonvolatile memory for arbitrary use by the host. This memory can be used to store a serial number, IP address, gateway address, netmask, or any other data required. All 16 bytes must be supplied.

```
type = 0x02 = 2_{10} valid data_length is 16 data[] = 1\overline{6} bytes of arbitrary user data to be stored in the CFA735's non-volatile memory
```

The return packet will be:

```
type = 0x40 \mid 0x02 = 0x42 = 66_{10} data length = 0
```

## 3 (0x03): Read User Flash Area

This command will read the User Flash Area and return the data to the host.

```
type = 0x03 = 3_{10} valid data_length is 0

The return packet will be:

type = 0x40 \mid 0x03 = 0x43 = 67_{10} data_length = 16 data[] = 16 bytes user data recalled from the CFA735's non-volatile memory
```

## 4 (0x04): Store Current State As Boot State

The CFA735 loads its power-up configuration from nonvolatile memory when power is applied. The CFA735 is configured at the factory to display a welcome screen when power is applied. This command can be used to customize the welcome screen, as well as the following items:

- Characters shown on LCD, which are affected by:
  - Command 6 (0x06): Clear LCD Screen (Pg. 52).
  - Command 31 (0x1F): Send Data to LCD (Pg. 65).
- Special character font definitions (command 9 (0x09): Set LCD Special Character Data (Pg. 52)).
- Cursor position (command 11 (0x0B): Set LCD Cursor Position (Pg. 53)).

- Cursor style (command <u>12 (0x0C)</u>: <u>Set LCD Cursor Style (Pg. 53)</u>).
- Contrast setting (command <u>13 (0x0D): Set LCD Contrast (Pg. 54)</u>).
- Backlight setting (command 14 (0x0E): Set LCD & Keypad Backlight (Pg. 54)).
- Fan power settings (command 17 (0x11): Set Fan Power (CFA-FBSCAB required) (Pg. 55)).
- Key press and release masks (command 23 (0x17): Configure Key Reporting (Pg. 58)).
- Fan glitch delay settings (command <u>26 (0x1A)</u>: <u>Set Fan Tachometer Glitch Filter (CFA-FBSCAB required)</u> (Pg. 60).
- ATX function enable and pulse length settings (command <u>28 (0x1C)</u>: <u>Set ATX Power Switch</u> Functionality (Pg. 62)).
- Baud rate (command 33 (0x21): Set Baud Rate (Pg. 65)).
- GPIO settings (command 34 (0x22): Set or Set and Configure GPIO Pin (Pg. 66)).
- The front panel LED/GPO settings (command 34 (0x22): Set or Set and Configure GPIO Pin (Pg. 66)).

You cannot store the fan or temperature reporting, or the fan fail-safe or host watchdog. The host software should enable these items once the system is initialized and it is ready to receive the data.

```
type = 0x04 = 4_{10}

valid data_length is 0

The return packet will be:

type = 0x40 \mid 0x04 = 0x44 = 68_{10}

data_length = 0
```

## 5 (0x05): Reset Functions

Depending on the parameters you provide, this command provides five reset functions: (1) Reload Boot Settings, (2) Reset Host, (3) Power Off Host, (4) CFA735 Soft Reboot, or (5) CFA735 Soft Reboot and Settings Reset.

#### **NOTE**

When using both the USB and serial interface simultaneously, you may notice that performing a reset from one interface will impact the other interface.

#### **Reload Boot Settings**

Reloads default settings stored in command <u>4 (0x04)</u>: <u>Store Current State As Boot State (Pg. 48)</u>. This has the same parameters and the same effect as the obsolete CFA635's command 5 "Reboot CFA635".

Rebooting the CFA735 may be useful when testing the boot configuration. It may also be useful to re-enumerate the devices on the one-wire bus.

```
type = 0x05 = 5<sub>10</sub>
valid data_length is 3
data[0] = 8
data[1] = 18
data[2] = 99
```

#### **NOTE**

The CFA735 will return the acknowledge packet immediately, then reload it settings. The module will respond to new commands immediately. Realize this may reconfigure the interface you are communicating through to its boot state. Part of this delay is the intentional staggered sequencing of turning on power to the fans. If you are not using fans, you can speed the boot process by setting the fan power to 0 (command 17 (0x11): Set Fan Power (CFA-FBSCAB required)) and saving this as the default boot state (command (0x04): Store Current State As Boot State).

#### Reset Host

This command instructs the CFA735+<u>WR-PWR-Y25</u> cable to simulate a power-on restart of itself, reset the host, or turn the host's power off. The ability to reset the host may be useful to allow certain host operating system configuration changes to complete. The ability to turn the host's power off under software control may be useful in systems that do not have ACPI compatible BIOS.

#### **NOTE**

The GPIO pins used for ATX control must not be configured as user GPIO, and must be configured to their default drive mode in order for the ATX functions to work correctly. These settings are factory default, but may be changed by the user. Please see command 34 (0x22): Set or Set and Configure GPIO Pin (Pg. 66).

To reset the host (CFA735+WR-PWR-Y25 cable), assuming the host's reset line is connected to GPIO[3] as described in command 28 (0x1C): Set ATX Power Switch Functionality (Pg. 62), send the following packet:

```
type = 0x05 = 5<sub>10</sub>
valid data_length is 3
data[0] = 12
data[1] = 28
data[2] = 97
```

#### **NOTE**

The CFA735 will return the acknowledge packet immediately, then reset the host. After resetting the host ( $\sim$ 1.5 seconds), the module will soft reboot as detailed below. Part of this delay is the intentional staggered sequencing of turning on power to the fans. If you are not using fans, you can speed the boot process by setting the fan power to 0 (command 17 (0x11): Set Fan Power (CFA-FBSCAB required)) and saving this as the default boot state (command 4 (0x04): Store Current State As Boot State). Normally, the host will be recovering from its own reset, so the boot delay of the module will not be of consequence.

#### **Power Off Host**

This command instructs the CFA735+<u>WR-PWR-Y25</u> cable to simulate a power-on restart of itself, reset the host, or turn the host's power off. The ability to reset the host may be useful to allow certain host operating system configuration

Page 51

changes to complete. The ability to turn the host's power off under software control may be useful in systems that do not have ACPI compatible BIOS.

#### NOTE

The GPIO pins used for ATX control must not be configured as user GPIO, and must be configured to their default drive mode in order for the ATX functions to work correctly. These settings are factory default, but may be changed by the user. Please see command 34 (0x22): Set or Set and Configure GPIO Pin (Pg. 66).

To turn the host's power off CFA735+WR-PWR-Y25 cable), assuming the host's power control line is connected to GPIO[2] as described in command 28 (0x1C): Set ATX Power Switch Functionality (Pg. 62), send the following packet:

```
type = 0x05 = 5<sub>10</sub>
valid data_length is 3
data[0] = 3
data[1] = 11
data[2] = 95
```

#### **NOTE**

The CFA735 will return the acknowledge packet immediately, then power down the host. The power down length is dependent on the length of the power pulse (command <u>28 (0x1C)</u>: <u>Set ATX Power Switch Functionality (Pg. 62)</u>). After powering down the host, the module will perform according to the ATX Settings defined by command <u>28 (0x1C)</u>: <u>Set ATX Power Switch Functionality (Pg. 62)</u>.

#### **CFA735 Soft Reboot**

Performs a soft reboot of the CFA735 module. If used as a USB device, CFA735 soft reboot will cause the module to disconnect and then reconnect (re-enumerate).

#### **NOTE**

The CFA735 will return the acknowledge packet immediately, then reboot itself. The module will not respond to new command packets for up to 3 seconds.

For CFA735 soft reboot, send the following packet:

```
type = 0x05 = 5<sub>10</sub>
valid data_length is 3
data[0] = 8
data[1] = 25
data[2] = 48
```

#### **CFA735 Soft Reboot and Settings Reset**

Resets the system boot state to that of an "un-customized" CFA735 and then performs a CFA735 soft reboot. If used as a USB device, CFA735 soft reboot will cause the module to disconnect and then reconnect (re-enumerate).

#### **NOTE**

The CFA735 will return the acknowledge packet immediately, then reboot itself. The module will not respond to new command packets for up to 3 seconds.

For settings reset and CFA735 soft reboot, send the following packet:

```
type = 0x05 = 5<sub>10</sub>
valid data_length is 3
data[0] = 10
data[1] = 8
data[2] = 98
```

#### NOTE

This command does not affect the user flash values input for command <u>2 (0x02): Write User Flash Area (Pg. 48)</u>.

#### Return Packet for all Five Reset Functions

For any of the reset functions, the return packet will be:

```
type = 0x40 \mid 0x05 = 0x45 = 69_{10}
data length = 0
```

## 6 (0x06): Clear LCD Screen

Sets the contents of the LCD screen DDRAM to '' = 0x20 = 32 and moves the cursor to the left-most column of the top line.

```
type = 0x06 = 6<sub>10</sub> valid data_length is 0
```

The return packet will be:

```
type = 0x40 \mid 0x06 = 0x46 = 70_{10} data length = 0
```

Clear LCD Screen is one of the items stored by the command 4 (0x04): Store Current State As Boot State (Pg. 48).

## 9 (0x09): Set LCD Special Character Data

Sets the font definition for one of the special characters (CGRAM).

```
type = 0 \times 09 = 9_{10} valid data length is 9 data[0] = \overline{1}ndex of special character that you would like to modify, 0-7 are valid data[1-8] = bitmap of the new font for this character
```

data [1-8] are the bitmap information for this character. Any value is valid between 0 and 255, the msb is at the left of the character cell of the row, and the lsb is at the right of the character cell.

```
data[1] is at the top of the cell.
data[8] is at the bottom of the cell.
```

If you set bit 7 of any of the data bytes in the pixel row, the entire row will blink.

If you set bit 6, the first pixel in the row will blink.

```
The return packet will be:
```

```
type = 0x40 \mid 0x09 = 0x49 = 73_{10} data length = 0
```

Set LCD Special Character Data is one of the items stored by the command <u>4 (0x04): Store Current State As Boot State (Pg. 48)</u>.

## 10 (0x0A): Read 8 Bytes of LCD Memory

This command will return the contents of the LCD's DDRAM or CGRAM. This command is intended for debugging.

```
type = 0x0A = 10<sub>10</sub>
valid data_length is 1
data[0] = address code of desired data
```

data[0] is the address code native to the LCD controller:

```
0x40 (64) to 0x7F (127) for CGRAM
0x80 (128) to 0x93 (147) for DDRAM, line 0
0xA0 (160) to 0xB3 (179) for DDRAM, line 1
0xC0 (192) to 0xD3 (211) for DDRAM, line 2
0xE0 (224) to 0xF3 (243) for DDRAM, line 3
```

The return packet will be:

```
type = 0x40 \mid 0x0A = 0x4A = 74_{10} data length = 9
```

data[0] of the return packet will be the address code.

data [1-8] of the return packet will be the data read from the LCD controller's memory.

## 11 (0x0B): Set LCD Cursor Position

This command allows the cursor to be placed at the desired location on the CFA735's LCD screen. If you want the cursor to be visible, you may also need to send a command 12 (0x0C): Set LCD Cursor Style (Pg. 53).

```
type = 0x0B = 11<sub>10</sub>
valid data_length is 2
data[0] = column (0-19 valid)
data[1] = row (0-3 valid)
```

The return packet will be:

```
type = 0x40 \mid 0x0B = 0x4B = 75_{10} data length = 0
```

Set LCD Cursor Position is one of the items stored by the command 4 (0x04): Store Current State As Boot State (Pg. 48).

#### 12 (0x0C): Set LCD Cursor Style

This command allows you to select among four hardware generated cursor options.

The return packet will be:

```
type = 0x40 \mid 0x0C = 0x4C = 76_{10} data length = 0
```

Set LCD Cursor Style is one of the items stored by the command 4 (0x04): Store Current State As Boot State (Pg. 48).

## 13 (0x0D): Set LCD Contrast

This command sets the contrast of the display.

The return packet will be:

```
type = 0x40 \mid 0x0D = 0x4D = 77_{10} data length = 0
```

Set LCD Contrast is one of the items stored by the command 4 (0x04): Store Current State As Boot State (Pg. 48).

## 14 (0x0E): Set LCD & Keypad Backlight

This command sets the brightness of the LCD and keypad backlights. (Initiated by the host, responded to by the CFA735.)

• If one byte is supplied, both the keypad and LCD backlights are set to that brightness (compatible to the obsolete CFA635).

 If two bytes are supplied, the LCD is set to the brightness of the first byte, the keypad is set to the brightness of the second byte.

Set LCD & Keypad Backlight is one of the items stored by the command <u>4 (0x04): Store Current State As Boot State (Pg. 48)</u>.

## 16 (0x10): Set Up Fan Reporting (CFA-FBSCAB required)

This command will configure the CFA735+<u>CFA-FBSCAB</u> to report the fan speed information to the host every 500 mS.

The return packet will be:

```
type = 0x40 \mid 0x10 = 0x50 = 80_{10} data length = 0
```

If data[0] is not 0, then the CFA735+<u>CFA-FBSCAB</u> will start sending 0x81: Fan Speed Report packets for each enabled fan every 500 mS. (See <u>0x81: Fan Speed Report (CFA-FBSCAB required) (Pg. 45)</u>.) Each of the report packets is staggered by 1/8 of a second.

Reporting a fan will override the fan power setting to 100% for up to 1/8 of a second every 1/2 second. Please see Fan Connections in the <u>CFA-FBSCAB</u> Data Sheet) for a detailed description.

#### 17 (0x11): Set Fan Power (CFA-FBSCAB required)

This command will configure the power for the fan connectors. The fan power setting is one of the items stored by the command 4 (0x04): Store Current State As Boot State (Pg. 48).

```
type = 0x11 = 17<sub>10</sub>
valid data_length is 4
data[0] = power level for FAN 1 (0-100 valid)
data[1] = power level for FAN 2 (0-100 valid)
data[2] = power level for FAN 3 (0-100 valid)
data[3] = power level for FAN 4 (0-100 valid)
```

The return packet will be:

```
type = 0x40 \mid 0x11 = 0x51 = 81_{10}
data length = 0
```

Set Fan Power is one of the items stored by the command 4 (0x04): Store Current State As Boot State (Pg. 48).

#### 18 (0x12): Read DOW Device Information (CFA-FBSCAB required)

When power is applied to the CFA735+<u>CFA-FBSCAB</u>+<u>WR-DOW-Y17</u> cable, it detects any devices connected to the DOW (Dallas One-Wire) bus and stores the device's information. This command will allow the host to read the device's information.

The first byte returned is the Family Code of the Dallas One-Wire devices. There is a list of the possible Dallas One-Wire device family codes available in App Note 155: One-Wire Software Resource Guide on the Maxim website.

```
type = 0x12 = 18<sub>10</sub>
valid data_length is 1
data[0] = device index (0-15 valid)
```

The return packet will be:

```
type = 0x40 \mid 0x12 = 0x52 = 82_{10}
data_length = 9
data[0] = device index (0-15 valid)
data[1-8] = ROM ID of the device
```

If data[1] is 0x22 (<u>DS1822</u> Dallas Econo One-Wire Digital Thermometer temperature sensor) or 0x28 (<u>DS18B20</u> Dallas Programmable Resolution One-Wire Digital Thermometer temperature sensor used on our <u>WR-DOW-Y17</u>), then that device can be set up to automatically convert and report the temperature every second. See the command <u>19 (0x13)</u>: <u>Set Up Temperature Reporting (CFA-FBSCAB required) (Pg. 57)</u>.

#### 19 (0x13): Set Up Temperature Reporting (CFA-FBSCAB required)

This command will configure the CFA735 to report the temperature information to the host every second.

```
type = 0x13 = 19_{10}
valid data length is 4
data[0] = \overline{32}-bit bitmask indicating which temperature sensor fans are enabled to report
          (0-255 valid in each location)
data [2-3] = 0
data[0]
08 07 06 05
             04 03 02 01 Enable Reporting of sensor with
                           device index of:
                            0: 1 = enable, 0 = disable
                            1: 1 = enable, 0 = disable
                            2: 1 = enable, 0 = disable
                            3: 1 = enable, 0 = disable
                            4: 1 = enable, 0 = disable
                            5: 1 = enable, 0 = disable
                            6: 1 = enable, 0 = disable
                            7: 1 = enable, 0 = disable
data[1]
16 15 14 13
             12 11 10 09 Enable Reporting of sensor with
                           device index of:
                            8: 1 = enable, 0 = disable
                            9: 1 = enable, 0 = disable
                       --- 10: 1 = enable, 0 = disable
                 ----- 11: 1 = enable, 0 = disable
                  ----- 12: 1 = enable, 0 = disable
          ----- 13: 1 = enable, 0 = disable
         ----- 14: 1 = enable, 0 = disable
            ----- 15: 1 = enable, 0 = disable
data[2] = 0
data[3] = 0
```

Any sensor enabled must have been detected as a 0x22 (DS1822 temperature sensor) or 0x28 (DS18B20 temperature sensor) during DOW enumeration. This can be verified by using the command 18 (0x12): Read DOW Device Information (CFA-FBSCAB required) (Pg. 55).

The return packet will be:

```
type = 0x40 \mid 0x13 = 0x53 = 83_{10} data length = 0
```

## 20 (0x14): Arbitrary DOW Transaction (CFA-FBSCAB required)

The CFA735+<u>CFA-FBSCAB</u> can function as an RS232 to Dallas One-Wire bridge. The CFA735+CFA-FBSCAB can send up to 15 bytes and receive up to 14 bytes. This will be sufficient for many devices, but some devices require larger transactions and cannot be fully used with the CFA735+CFA-FBSCAB.

This command allows you to specify arbitrary transactions on the one-wire bus. One-wire commands follow this basic layout:

If device\_index is 16, then no address phase will be executed. If device\_index is in the range of 0 to 16, and a one-wire device was detected for that device\_index at power on, then the write cycle will be prefixed with a "Match ROM" command and the address information for that device.

If data\_length is two, then no specific write phase will be executed (although address information may be written independently of data length depending on the value of device index).

If data\_length is greater than two, then data\_length-2 bytes of data\_to\_be\_written will be written to the one-wire bus immediately after the address phase.

If number\_of\_bytes\_to\_read is zero, then no read phase will be executed. If number\_of\_bytes\_to\_read is not zero then number of bytes to read will be read from the bus and loaded into the response packet.

The return packet will be:

## 23 (0x17): Configure Key Reporting

By default, the CFA735 reports any key event to the host. This command allows the key events to be enabled or disabled on an individual basis. The key events set to report are one of the items stored by the command <u>4 (0x04): Store Current State As Boot State (Pg. 48)</u>.

The return packet will be:

#define KP UP

#define KP\_ENTER

```
type = 0x40 \mid 0x17 = 0x57 = 87_{10}
data length = 0
```

Configure Key Reporting is one of the items stored by the command <u>4 (0x04): Store Current State As Boot State</u> (Pg. 48).

## 24 (0x18): Read Keypad, Polled Mode

0x01

 $0 \times 02$ 

the last poll

In some situations, it may be convenient for the host to poll the CFA735 for key activity. This command allows the host to detect which keys are currently pressed, which keys have been pressed since the last poll, and which keys have been released since the last poll.

This command is independent of the key reporting masks set by command 23 (0x17): Configure Key Reporting (Pg. 58). All keys are always visible to this command. Typically both masks of command 23 would be set to "0" if the host is reading the keypad in polled mode.

data[2] = bit mask showing the keys that have been released since

#### 25 (0x19): Set Fan Power Fail-Safe (CFA-FBSCAB required)

The combination of the CFA735+<u>CFA-FBSCAB</u> can be used as part of an active cooling system. For instance, the fans in a system can be slowed down to reduce noise when a system is idle or when the ambient temperature is low, and sped up when the system is under heavy load or the ambient temperature is high.

Since there are a very large number of ways to control the speed of the fans (thresholds, thermostat, proportional, PID, multiple temperature sensors "contributing" to the speed of several fans . . .) there was no way to foresee the particular requirements of your system and include an algorithm in the CFA735's firmware that would be an optimal fit for your application.

Varying fan speeds under host software control gives the ultimate flexibility in system design but would typically have a fatal flaw: a host software or hardware failure could cause the cooling system to fail. If the fans were set at a slow speed when the host software failed, system components may be damaged due to inadequate cooling.

The fan power fail-safe command allows host control of the fans without compromising safety. When the fan control software activates, it should set the fans that are under its control to fail-safe mode with an appropriate timeout value. If for any reason the host fails to update the power of the fans before the timeout expires, the fans previously set to fail-safe mode will be forced to 100% power.

```
#define FAN 1
                         0 \times 01
   #define FAN 2
                         0 \times 02
   #define FAN 3
                         0 \times 04
   #define FAN 4
                         0x08
   type = 0x19 = 25_{10}
   data length = 2
   data[0] = bit mask of fans set to fail-safe (0-15 valid)
   data[1] = timeout value in 1/8 second ticks:
            1 = 1/8 second
            2 = 1/4 second
         255 = 31 \ 7/8 \ \text{seconds}
The return packet will be:
   type = 0x40 \mid 0x19 = 0x59 = 89_{10}
   data length = 0
```

## 26 (0x1A): Set Fan Tachometer Glitch Filter (CFA-FBSCAB required)

The combination of the CFA735+<u>CFA-FBSCAB+WR-FAN-X01</u> cable controls fan speed by using DAC (Digital-to-Analog Converter) controlling the constant current LED driver. Using PWM turns the power to a fan on and off quickly to change the average power delivered to the fan. The CFA735 uses approximately 18 Hz for the PWM repetition rate. The fan's tachometer output is only valid if power is applied to the fan. Most fans produce a valid tachometer output very quickly after the fan has been turned back on but some fans take time after being turned on before their tachometer output is valid.

This command allows you to set a variable-length delay after the fan has been turned on before the CFA735 will recognize transitions on the tachometer line. The delay is specified in counts, each count being nominally 552.5  $\mu$ S long (1/100 of one period of the 18 Hz PWM repetition rate).

In practice, most fans will not need the delay to be changed from the default length of 1 count. If a fan's tachometer output is not stable when its PWM setting is other than 100%, simply increase the delay until the reading is stable. Typically you would (1) start at a delay count of 50 or 100, (2) reduce it until the problem reappears, and then (3) slightly increase the delay count to give it some margin.

Setting the glitch delay to higher values will make the RPM monitoring slightly more intrusive at low power settings. Also, the higher values will increase the lowest speed that a fan with RPM reporting enabled will "seek" at "0%" power setting.

The Fan Glitch Delay is one of the items stored by the command 4 (0x04): Store Current State As Boot State (Pg. 48).

```
type = 0x1A = 26<sub>10</sub>
data_length = 4
data[0] = delay count (1-100) of fan 1
data[1] = delay count (1-100) of fan 2
data[2] = delay count (1-100) of fan 3
data[3] = delay count (1-100) of fan 4
The return packet will be:
    type = 0x40 | 0x1A = 0x5A = 90<sub>10</sub>
data_length = 0
```

#### 27 (0x1B): Query Fan Power & Fail-Safe Mask (CFA-FBSCAB required)

This command can be used to verify the current fan power and verify which fans are set to fail-safe mode.

```
#define FAN_1 0x01

#define FAN_2 0x02

#define FAN_3 0x04

#define FAN_4 0x08

type = 0x1B = 27<sub>10</sub>

data length = 0
```

## The return packet will be:

```
type = 0x40 | 0x1B = 0x5B = 91<sub>10</sub>
data_length = 5
data[0] = fan 1 power
data[1] = fan 2 power
data[2] = fan 3 power
data[3] = fan 4 power
data[4] = bit mask of fans with fail-safe set
```

## 28 (0x1C): Set ATX Power Switch Functionality

The combination of the CFA735+<u>WR-PWR-Y25</u> cable can be used to replace the function of the power and reset switches in a standard ATX-compatible system. The ATX Power Switch Functionality is one of the items stored by the command 4 (0x04): Store Current State As Boot State (Pg. 48).

#### NOTE ON COMMAND 28: SET ATX POWER SWITCH FUNCTIONALITY

The GPIO pins used for ATX control must not be configured as user GPIO. The pins must be configured to their default drive mode in order for the ATX functions to work correctly.

These settings are factory default but may be changed by the user. Please see command <u>34 (0x22):</u> <u>Set or Set and Configure GPIO Pin (Pg. 66)</u>. These settings must be saved as the boot state.

To ensure that GPIO[1] will operate correctly as ATX SENSE, user GPIO[1] must be configured as:

```
DDD = "011: 1=Resistive Pull Up, 0=Strong Drive Down".
F = "0: Port unused for user GPIO."
```

This configuration can be assured by sending the following command:

```
command = 34
length = 3
data[0] = 1
data[1] = 0
data[2] = 3
```

To ensure that GPIO[2] will operate correctly as ATX POWER, user GPIO[2] must be configured as:

```
DDD = "010: Hi-Z, use for input".
F = "0: Port unused for user GPIO."
```

This configuration can be assured by sending the following command:

```
command = 34
length = 3
data[0] = 2
data[1] = 0
data[2] = 2
```

To ensure that GPIO[3] will operate correctly as ATX RESET, user GPIO[3] must be configured as:

```
DDD = "010: Hi-Z, use for input".
F = "0: Port unused for user GPIO."
```

This configuration can be assured by sending the following command:

```
command = 34
length = 3
data[0] = 3
data[1] = 0
data[2] = 2
```

These settings must be saved as the boot state.

The RESET (GPIO[3]) and POWER CONTROL (GPIO[2]) lines on the CFA735+<u>WR-PWR-Y25</u> cable are normally high-impedance. Electrically, they appear to be disconnected or floating. When the CFA735+<u>WR-PWR-Y25</u> cable asserts the RESET or POWER CONTROL lines, they are momentarily driven high or low (as determined by the RESET\_INVERT and POWER\_INVERT bits, detailed below). To end the power or reset pulse, the CFA735+<u>WR-PWR-Y25</u> cable changes the lines back to high-impedance.

#### **FOUR FUNCTIONS ENABLED BY COMMAND 28**

#### Function 1: KEYPAD\_RESET

If POWER-ON SENSE (GPIO[1]) is high, holding the green check key for 4 seconds will pulse RESET (GPIO[3]) pin for 1 second. During the 1-second pulse, the CFA735 will show RESET, and then the CFA735 will reset itself, showing its boot state as if it had just powered on. Once the pulse has finished, the CFA735 will not respond to any commands until after it has reset the host and itself.

#### Function 2: KEYPAD\_POWER\_ON

If POWER-ON SENSE (GPIO[1]) is low, pressing the green check key for 0.25 seconds will pulse POWER CONTROL (GPIO[2]) for the duration specified in data[1]. During this time the CFA735 will show "POWER ON", then the CFA735 will reset itself.

#### Function 3: KEYPAD\_POWER\_OFF

If POWER-ON SENSE (GPIO[1]) is high, holding the red X key for 4 seconds will pulse POWER CONTROL (GPIO[2]) for the duration specified in data[1]. If the user continues to hold the power key down, then the CFA735 will continue to drive the line for a maximum of 5 additional seconds. During this time the CFA735 will show "POWER OFF".

#### Function 4: LCD\_OFF\_IF\_HOST\_IS\_OFF

type =  $0x40 \mid 0x1C = 0x5C = 92_{10}$ 

data length = 0

If LCD\_OFF\_IF\_HOST\_IS\_OFF is set, the CFA735 will blank its screen and turn off its backlight to simulate its power being off any time POWER-ON SENSE (GPIO[1]) is low. The CFA735 will still be active (since it is powered by  $V_{SB}$ ), monitoring the keypad for a power-on keystroke. If +12 $\nu$  remains active (which would not be expected, since the host is "off"), the fans will remain on at their previous settings. Once POWER-ON SENSE (GPIO[1]) goes high, the CFA735 will reboot as if power had just been applied to it.

```
#define AUTO POLARITY
                                      0x01 //Automatically detects polarity for reset and
                                            //power (recommended)
   #define RESET INVERT
                                      0x02 //Reset pin drives high instead of low (disregard
                                            //if AUTO POLARITY)
   #define POWER INVERT
                                      0x04 //Power pin drives high instead of low (disregard
                                            //if AUTO POLARITY)
   #define LEDS FOLLOW MODULE LOOK
                                      0x08 // Turn off the LEDs also if the host is off
                                            //(ignored if MODULE LOOK FOLLOWS HOST is not set)
   #define MODULE LOOK FOLLOWS HOST 0x10 // Turn off the LCD if the Host is off
   #define KEYPAD RESET
   #define KEYPAD POWER ON
                                      0 \times 40
   #define KEYPAD POWER OFF
                                      0x80
   type = 0x1C = 28_{10}
   data length = 1 or 2
   data[0]: bit mask of enabled functions
   data[1]: (optional) length of power on & off pulses in 1/32 second increments
          1 = 1/32 \text{ sec}
          2 = 1/16 \sec
         16 = 1/2 \text{ sec}
        254 = 7 30/32 \text{ sec}
        255 = Hold until power sense change or 8 sec, whichever is shorter (default)
The return packet will be:
```

## 29 (0x1D): Enable/Disable and Reset the Watchdog

Some high-availability systems use hardware watchdog timers to ensure that a software or hardware failure does not result in an extended system outage. Once the host system has booted, a system monitor program is started. The system monitor program would enable the watchdog timer on the CFA735+WR-PWR-Y25 cable. If the system monitor program fails to reset the watchdog timer, the CFA735+WR-PWR-Y25 cable will reset the host system and soft reboot as if command 5 (0x05): Reset Functions (Pg. 49) soft reboot function was issued.

#### **NOTE**

The GPIO pins used for ATX control must not be configured as user GPIO. They must be configured to their default drive mode in order for the ATX functions to work correctly. These settings are factory default, but may be changed by the user. Please see the note under command 28 (0x1C): Set ATX Power Switch Functionality (Pg. 62) or command 34 (0x22): Set or Set and Configure GPIO Pin (Pg. 66).

```
type = 0x1D = 29<sub>10</sub>
data_length = 1
data[0] = enable/timeout

If timeout is 0, the watchdog is disabled.

If timeout is 1-255, then this command must be issued again within timeout seconds to avoid a watchdog reset.

To turn the watchdog off once it has been enabled, simply set timeout to 0.

If the command is not re-issued within timeout seconds, then the CFA735+WR-PWR-Y25 cable will reset the host system (see command 28 (0x1C): Set ATX Power Switch
Functionality (Pg. 62) for details) and soft reboot itself as if command 5 (0x05): Reset Functions (Pg. 49) soft reboot function was issued. Since the watchdog is off by default when the it powers up,CFA735+WR-PWR-Y25 cable will not issue another host reset until the host has once again enabled the watchdog.
```

The return packet will be:

```
type = 0x40 \mid 0x1D = 0x5D = 93_{10}
data_length = 0
```

## 30 (0x1E): Read Reporting & Status

This command can be used to verify the current items configured to report to the host, as well as some other miscellaneous status information.

```
type = 0x1E = 30_{10}
data length = 0
```

The return packet will be:

```
type = 0x40 \mid 0x1E = 0x5E = 94_{10}
data length = 15
data[0]
         = Fan reporting status (as set by command 16)
data[1]
         = Temperatures 1-8 reporting status (as set by command 19)
data[2] = Temperatures 9-16 reporting status (as set by command 19)
data[3]
         = 0
data[4]
         = 0
data[5] = Key presses (as set by command 23)
data[6] = Key releases (as set by command 23)
data[7] = ATX Power Switch Functionality (as set by command 28)
data[8] = Current watchdog counter (as set by command 29)
data[9] = Fan RPM glitch delay[0] (as set by command 26)
data[10] = Fan RPM glitch delay[1] (as set by command 26)
data[11] = Fan RPM glitch delay[2] (as set by command 26)
data[12] = Fan RPM glitch delay[3] (as set by command 26)
data[13] = Contrast setting (as set by command 13)
data[14] = LCD backlight setting (as set by command 14)
```

## 31 (0x1F): Send Data to LCD

This command allows data to be placed at any position on the LCD.

```
type = 0x1F = 31_{10}

data_length = 3 to 22

data[0]: col = x = 0 to 19

data[1]: row = y = 0 to 3

data[2-21]: text to place on the LCD, variable from 1 to 20 characters

The return packet will be:

type = 0x40 \mid 0x1F = 0x5F = 95_{10}

data_length = 0
```

Send Data to LCD is one of the items stored by the command 4 (0x04): Store Current State As Boot State (Pg. 48).

#### 33 (0x21): Set Baud Rate

For CFA735-xxx-KR with TTL "logic level, inverted" serial interface and CFA735-xxx-KT with "full swing" RS232 serial interface, this command will change the CFA735's baud rate per port basis. For CFA735-xxx-KR with USB interface, baud rate is ignored.

The CFA735 will send the acknowledge packet for this command and change its baud rate to the new value. The host should send the baud rate command, wait for a positive acknowledge from the CFA735 at the old baud rate, and then switch itself to the new baud rate. The baud rate must be saved by the command 4 (0x04): Store Current State As Boot State (Pg. 48) if you want the CFA735 to power up at the new baud rate.

The factory default baud rate is 115200.

```
type = 0x40 \mid 0x21 = 0x61 = 97_{10} data length = 0
```

## 34 (0x22): Set or Set and Configure GPIO Pin

The CFA735 has five pins for user-definable general purpose input / output (GPIO). These pins are shared with the ATX functions. Be careful when you configure the GPIO if you want to use the ATX at the same time.

The architecture of the CFA735 allows great flexibility in the configuration of the GPIO pins. They can be set as input or output. They can output constant high or low signals or a variable duty cycle 100 Hz PWM signal.

In output mode using the PWM (and a suitable current limiting resistor), an LED may be turned on or off and even dimmed under host software control. With suitable external circuitry, the GPIOs can also be used to drive external logic or power transistors.

The CFA735 continuously polls the GPIOs as inputs at 32 Hz. The present level can be queried by the host software at a lower rate. The CFA735 also keeps track of whether there were rising or falling edges since the last host query (subject to the resolution of the 32 Hz sampling). This means that the host is not forced to poll quickly in order to detect short events. The algorithm used by the CFA735 to read the inputs is inherently "bounce-free".

The GPIOs also have "pull-up" and "pull-down" modes. These modes can be useful when using the GPIO as an input connected to a switch since no external pull-up or pull-down resistor is needed. For instance, the GPIO can be set to pull up. Then when a switch connected between the GPIO and ground is open, reading the GPIO will return a "1". When the switch is closed, the input will return a "0".

Pull-up/pull-down resistance values are approximately  $40k\Omega$ . Typical GPIO current limits when sinking or sourcing all five GPIO pins simultaneously are 8 mA. If you need more information, please contact (888) 206-9720 or (509) 892-1200.

#### **NOTE ON SETTING AND CONFIGURING GPIO PINS and ATX**

The GPIO pins may also be used for ATX control through the H1 connector using the Crystalfontz cable WR-PWR-Y25. By factory default, the GPIO output setting, function, and drive mode are set correctly to enable operation of the ATX function. The GPIO output setting, function, and drive mode must be set to the correct values in order for the ATX function to function properly. The 635 WinTest may be used to easily check and reset the GPIO configuration to the default state so the ATX and DOW functions will work.

Unlike the obsolete CFA635+SCAB, the CFA735+ <u>CFA-FBSCAB</u> (System Cooling Accessory Board) has no ATX functionality provided through the CFA-FBSCAB. ATX control is available using the H1 connector on the CFA735.

The GPIO configuration is one of the items stored by the command 4 (0x04): Store Current State As Boot State (Pg. 48).

```
type: 0x22 = 34_{10}
   data length:
     2 bytes to change value only
     3 bytes to change value and configure function and drive mode
   data[0]: index of GPIO/GPO to modify
            = GPIO[0] = H1, Pin 11
         1 = GPIO[1] = H1, Pin 12 (default is ATX Host Power Sense)
            = GPIO[2] = H1, Pin 9 (default is ATX Host Power Control)
            = GPIO[3] = H1, Pin 10 (default is ATX Host Reset Control)
            = GPIO[4] = H1, Pin 13
= GPO[5] = LED 3 (bottom) green die
         6 = GPO[6] = LED 3 (bottom) red die
            = GPO[ 7] = LED 2 green die
          8 = GPO[ 8] = LED 2 red die
         9 = GPO[9] = LED 1 green die
10 = GPO[10] = LED 1 red die
          11 = GPO[11] = LED 0 (top) green die
         12 = GPO[12] = LED 0 (top) red die
      13-255 = reserved
     Please note: Future versions of this command on future
    hardware models may accept additional values for data[0],
    which would control the state of future additional GPIO
    pins.
   data[1] = Pin output state (actual behavior depends on drive mode):
           0 = Output set to low
        1-99 = Output duty cycle percentage (100 Hz nominal)
        100 = Output set to high
     101-254 = invalid
   data[2] = Pin function select and drive mode (optional, 0-15 valid except for 6 and 14)
             Only meaningful for GPIOs (index 0-4). GPOs (index of 5-12) will ignore.
     ---- FDDD
           |||-- DDD = Drive Mode (based on output state of 1 or 0)
                ______
                000: 1=Strong Drive Up, 0=Resistive Pull Down
                001: 1=Strong Drive Up, 0=Strong Drive Down
                010: Hi-Z, use for input
                011: 1=Resistive Pull Up, 0=Strong Drive Down
                100: 1=Strong Drive Up, 0=Hi-Z
                101: 1=Strong Drive Up, 0=Strong Drive Down
                110: reserved, do not use -- error returned
                111: 1=Hi-Z,0=Strong Drive Down
           ---- F = Function (only valid for GPIOs, index of 0-4)
                 ______
                0: Port unused for GPIO. It will take on the default
                   function such as ATX or unused. The user is
                   responsible for setting the drive to the correct
                   value in order for the default function to work
                   correctly.
                1: Port used for GPIO under user control. The user is
                   responsible for setting the drive to the correct
                   value in order for the desired GPIO mode to work
                   correctly.
         ----- reserved, must be 0
The return packet will be:
   type = 0x40 \mid 0x22 = 0x62 = 98_{10}
   data length = 0
```

## 35 (0x23): Read GPIO Pin Levels and Configuration State

Please see command 34 (0x22): Set or Set and Configure GPIO Pin (Pg. 66) for details on the GPIO architecture.

```
type: 0x23 = 35_{10}
data length: 1
data[0]: index of GPIO to query
       0 = GPIO[0] = H1, Pin 11
       1 = GPIO[1] = H1, Pin 12 (default is ATX Host Power Sense)
2 = GPIO[2] = H1, Pin 9 (default is ATX Host Power Control)
3 = GPIO[3] = H1, Pin 10 (default is ATX Host Reset Control)
4 = GPIO[4] = H1, Pin 13
       5 = GPO[5] = LED 3 (bottom) green die
       6 = GPO[ 6] = LED 3 (bottom) red die
       7 = GPO[ 7] = LED 2 green die
       8 = GPO[ 8] = LED 2 red die
       9 = GPO[ 9] = LED 1 green die
      10 = GPO[10] = LED 1 red die
      11 = GPO[11] = LED 0 (top) green die
      12 = GPO[12] = LED 0 (top) red die
 13-255 = reserved
  Please note: Future versions of this command on future
  hardware models may accept additional values for data[0],
  which would return the status of future additional GPIO
  pins
```

The return packet will be:

```
type = 0x40 \mid 0x23 = 0x63 = 99_{10}
data length = 4
```

```
data[0] = index of GPIO to read
data[1] = Pin state & changes since last poll
       Only useful for GPIOs (index 0-4). GPOs (index of 5-12) will return 0. -RFS Enable Reporting of this Fan's Tach Input
        | \cdot | \cdot | -- S = state at the last reading
          --- F = at least one falling edge has
                 been detected since the last poll
         ---- R = at least one rising edge has
                  been detected since the last poll
       ---- reserved
    (This reading is the actual pin state, which may
    or may not agree with the pin setting, depending
     on drive mode and the load presented by external
     circuitry. The pins are polled at approximately
     32 Hz asynchronously with respect to this command.
    Transients that happen between polls will not be
     detected.)
data[2] = Requested Pin level/PWM level
  0-100: Output duty cycle percentage
    (This value is the requested PWM duty cycle. The
     actual pin may or may not be toggling in agreement
    with this value, depending on the drive mode and
     the load presented by external circuitry)
data[3] = Pin function select and drive mode
     - FDDD
       | | | | -- DDD = Drive Mode
              ______
              000: 1=Strong Drive Up, 0=Resistive Pull Down 001: 1=Strong Drive Up, 0=Strong Drive Down
              010: Hi-Z, use for input
              011: 1=Resistive Pull Up, 0=Strong Drive Down
              100: 1=Strong Drive Up, 0=Hi-Z
              101: 1=Strong Drive Up, 0=Strong Drive Down
              110: reserved
              111: 1=Hi-Z, 0=Strong Drive Down
        ---- F = Function
             Only meaningful for GPIOs (index 0-4). GPOs (index of 5-12) will return 0
              ______
              0: Port unused for GPIO. It will take on the default
                 function such as ATX or unused. The user is
                 responsible for setting the drive to the correct
                 value in order for the default function to work
                 correctly.
              1: Port used for GPIO under user control. The user is
                 responsible for setting the drive to the correct
                 value in order for the desired GPIO mode to work
                 correctly.
       ----- reserved, will return 0
```

# **CHARACTER GENERATOR**

To find the code for a given character, add the two numbers that are shown in bold for its row and column. For example, the superscript "9" is in the column labeled "128d" and in the row labeled "9d". Add 128 + 9 to get 137. When you send a byte with the value of 137 to the display, then a superscript "9" will be shown.

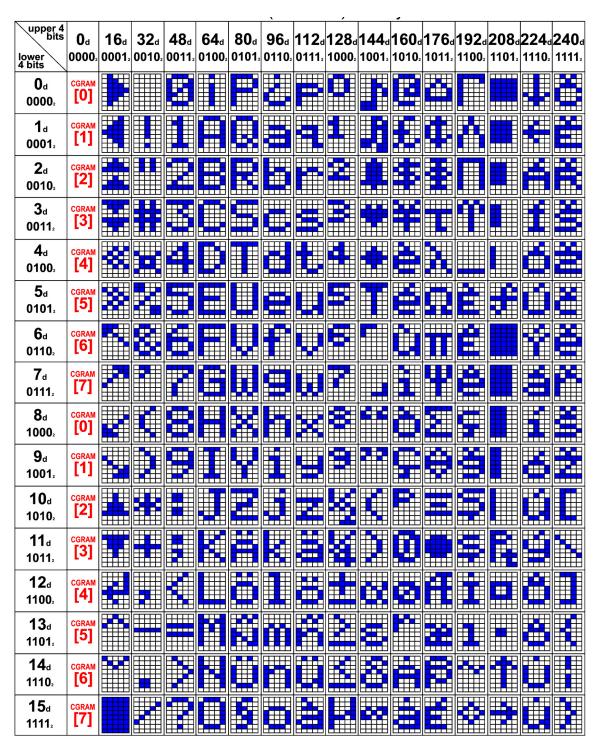

Figure 25. Character Generator

## MODULE RELIABILITY AND LONGEVITY

## MODULE RELIABILITY

We work to continuously improve our products, including backlights that are brighter and last longer. Slight color variations from module to module and batch to batch are normal. If you need modules with consistent color, please ask for a custom order.

| ITEM                                                                                                    |                                                                                          | RELIABILITY SPECIFICATION         |                                      |
|----------------------------------------------------------------------------------------------------|------------------------------------------------------------------------------------------|-----------------------------------|--------------------------------------|
| LCD portion (excluding keypad, status LEDs, and backlights)                                                                                                    |                                                                                          | 50,000 to 100,000 hours (typical) |                                      |
| Keypad                                                                                                    |                                                                                          | 1,000,000 keystrokes              |                                      |
| Bicolor LED status lights                                                                                                    |                                                                                          | 50,000 to 100,000 hours (typical) |                                      |
| Crystalfontz CEA-735 LUSING DER-635 Emulation Mode                                                                                                    | CFA735-TFK-Kx (white LED display backlight and white LED keypad backlight)               | Power-On Hours                    | % of Initial Brightness (New Module) |
|                                                                                                    |                                                                                          | 10,000 hours                      | >90%                                 |
|                                                                                                    |                                                                                          | <50,000 hours                     | >50%                                 |
| Crystalfontz CFR-735 Usang Charast Emulation Wode wood, crystalfontz.com                                                                                                    | CFA735-TML-Kx (white LED display backlight and blue LED keypad backlight)                | Power-On Hours                    | % of Initial Brightness (New Module) |
|                                                                                                    |                                                                                          | <10,000                           | >90%                                 |
|                                                                                                    |                                                                                          | <50,000                           | >50%                                 |
| Pristal fonts CENTRO  Builty CENTRO  CONTROL  Builty CENTRO  CONTROL  Builty CENTRO  Builty CENTRO  Builty CENT | CFA735-YYK-Kx (yellow-green LED display backlight and yellow-green LED keypad backlight) | 50,000 to 100,000 hours (typical) |                                      |

Note: For modules with white LED backlights (CFA735-TFK-Kx and CFA735-TML-Kx), adjust backlight brightness so the display is readable but not too bright. Dim or turn off the backlight during periods of inactivity to conserve the white LED backlight lifetime.

# **MODULE LONGEVITY (EOL / REPLACEMENT POLICY)**

Crystalfontz is committed to making all of our LCD modules available for as long as possible. Occasionally, a supplier discontinues a component, or a process used to make the module becomes obsolete, or the process moves to a more modern manufacturing line. In order to continue making the module, we will do our best to find an acceptable replacement part or process which will make the "replacement" fit, form, and function compatible with its predecessor.

We recognize that discontinuing a module may cause problems for some customers. However, rapidly changing technologies, component availability, or low customer order levels may force us to discontinue ("End of Life", EOL) a module. For example, we must occasionally discontinue a module when a supplier discontinues a component or a manufacturing process becomes obsolete. When we discontinue a module, we will do our best to find an acceptable replacement module with the same fit, form, and function.

In most situations, you will not notice a difference when comparing a "fit, form, and function" replacement module to the discontinued module it replaces. However, sometimes a change in component or process for the replacement module results in a slight variation, perhaps an improvement, over the previous design.

Although the replacement module is still within the stated Data Sheet specifications and tolerances of the discontinued module, changes may require modification to your circuit and/or firmware. Possible changes include:

- Backlight LEDs. Brightness may be affected (perhaps the new LEDs have better efficiency) or the current they
  draw may change (new LEDs may have a different VF).
- Controller. A new controller may require minor changes in your code.
- Component tolerances. Module components have manufacturing tolerances. In extreme cases, the tolerance stack can change the visual or operating characteristics.

Please understand that we avoid changing a module whenever possible; we only discontinue a module if we have no other option. We post Part Change Notices (PCN) on the product's website page as soon as possible. If interested, you can subscribe to future part change notifications.

# CARE AND HANDLING PRECAUTIONS

For optimum operation of the module and to prolong its life, please follow the precautions described below.

## HANDLING CAUTION

To avoid damaging the CFA735-xxx-KT, do not press on the exposed FFC (Flat Flex Cable). Place your fingers on either side of the exposed FFC.

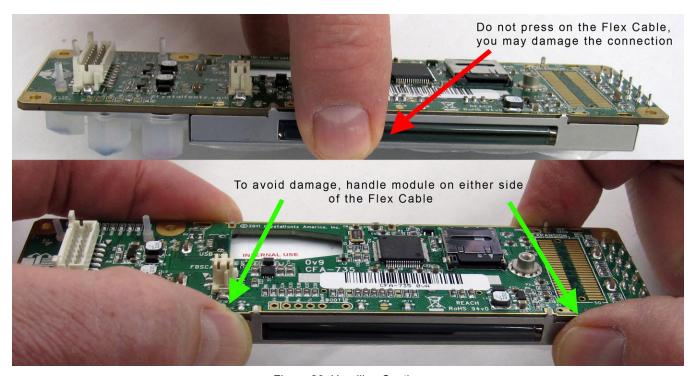

Figure 26. Handling Caution

# **ESD (ELECTRO-STATIC DISCHARGE) SPECIFICATIONS**

"Full Swing" RS232 Serial Interface

Tx and Rx pins of connector RS232 only:

- +15 kV Human Body Model
- +15 kV IEC1000-4-2 Air Discharge
- +8 kV IEC1000-4-2 Contact Discharge

The remainder of the circuitry is industry standard CMOS logic and is susceptible to ESD damage. Please use industry standard antistatic precautions as you would for any other static sensitive devices such as expansion cards, motherboards, or integrated circuits. Ground your body, work surfaces, and equipment.

#### **USB** Interface

D+ and D- pins of USB connector only: Electrostatic Discharge Voltage (I < 1 uA): +/- 2000 v.

The remainder of the circuitry is industry standard CMOS logic and is susceptible to ESD damage. Please use industry standard antistatic precautions as you would for any other static sensitive devices such as expansion cards, motherboards, or integrated circuits. Ground your body, work surfaces, and equipment.

#### DESIGN AND MOUNTING

- When handling the CFA735-xxx-KT,use care so as to not press on the exposed FFC with excess force. See Handling Caution (Pg. 32).
- The exposed surface of the LCD "glass" is actually a polarizer laminated on top of the glass. To protect the polarizer from damage, the module ships with a protective film over the polarizer. Please peel off the protective film slowly. Peeling off the protective film abruptly may generate static electricity.
- The polarizer is made out of soft plastic and is easily scratched or damaged. When handling the module, avoid touching the polarizer. Finger oils are difficult to remove.
- To protect the soft plastic polarizer from damage, place a transparent plate (for example, acrylic, polycarbonate, or glass) in front of the module, leaving a small gap between the plate and the display surface. We recommend GE HP-92 Lexan, which is readily available and works well.
- Allow adequate space for the flex at the bottom of the module. If flex is creased, module may be permanently damaged.
- For USB interface, keep the micro-B USB cable connector parallel to the CFA735 when plugging or unplugging the cable. Do not lift or pull up on the cable. Too much pressure may permanently damage the CFA735's micro-B USB connector.
- Do not disassemble or modify the module.
- Do not modify the eight tabs of the metal bezel or make connections to them.
- Solder only to the I/O terminals. Use care when removing solder so you do not damage the PCB.
- Do not reverse polarity to the power supply connections. Reversing polarity will immediately ruin the module.

## AVOID SHOCK, IMPACT, TORQUE, OR TENSION

- Do not expose the module to strong mechanical shock, impact, torque, or tension.
- Do not drop, toss, bend, or twist the module.
- Do not place weight or pressure on the module.

## IF LCD PANEL BREAKS

- If the module is severely damaged and the LCD panel breaks, be careful to not get the liquid crystal fluid in your mouth or eyes.
- If the liquid crystal fluid touches your skin, clothes, or work surface, wash it off immediately using soap and plenty
  of water.

### **HOW TO CLEAN**

- The polarizer (laminated to the glass) is soft plastic. The soft plastic is easily scratched or damaged. Damage will be especially obvious on a negative image module (a module that appear dark when power is "off"). Be very careful when you clean the polarizer.
- Do not clean the polarizer with liquids. Do not wipe the polarizer with any type of cloth or swab (for example, Q-tips).
- Use the removable protective film to remove smudges (for example, fingerprints) and any foreign matter. If you no longer have the protective film, use standard transparent office tape (for example, Scotch® brand "Crystal Clear Tape"). If the polarizer is dusty, you may carefully blow it off with clean, dry, oil-free compressed air.
- Module without Crystalfontz overlay: The exposed surface of the LCD "glass" is actually the front polarizer laminated to the glass. The polarizer is made out of a fairly soft plastic and is easily scratched or damaged. The polarizer will eventually become hazy if you do not take great care when cleaning it. Long contact with moisture (from condensation or cleaning) may permanently spot or stain the polarizer.

#### OPERATION

- Your circuit should be designed to protect the module from ESD and power supply transients.
- The CFA735-xxx-KT is shipped with a blank microSD card in the socket. If you leave the socket empty when the
  module is powered on, the microSD card socket body may touch the power contacts on the connector. You may
  irreparably damage the module. Before connecting any cables or applying power to the CFA735-xxx-KT,
  ALWAYS verify that the microSD card socket is in the closed and LOCKED position.
- Observe the operating temperature limitations: a minimum of -20°C to a maximum of 70°C noncondensing with minimal fluctuation. Operation outside of these limits may shorten life and/or harm display.
  - At lower temperatures of this range, response time is delayed.
  - At higher temperatures of this range, display becomes dark. You may need to adjust the contrast.
- Operate away from dust, moisture, and direct sunlight.
- For modules with white LED backlights (CFA735-TFK-Kx and CFA735-TML-Kx), adjust backlight brightness so
  the display is readable but not too bright. Dim or turn off the backlight during periods of inactivity to conserve the
  white LED backlight lifetime.

## STORAGE AND RECYCLING

- Store in an ESD-approved container away from dust, moisture, and direct sunlight.
- Observe the storage temperature limitations: a minimum of -30°C minimum to +80°C non-condensing maximum with minimal fluctuations. Rapid temperature changes can cause moisture to form, resulting in permanent damage.
- Do not allow weight to be placed on the modules while they are in storage.
- Please recycle your outdated Crystalfontz modules at an approved facility.

# **APPENDIX A: QUALITY ASSURANCE STANDARDS**

# **INSPECTION CONDITIONS**

Environment

■ Temperature: 25±5°C■ Humidity: 30~85% RH

For visual inspection of active display area

Source lighting: two 20 Watt or one 40 Watt fluorescent light

Display adjusted for best contrast

■ Viewing distance: 30±5 cm (about 12 inches)

■ Viewable angle: inspect at 45° angle of vertical line right and left, top and bottom

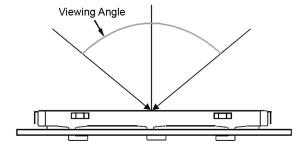

# **COLOR DEFINITIONS**

We try to describe the appearance of our modules as accurately as possible. For the photos, we adjust for optimal appearance. Actual display appearance may vary due to (1) different operating conditions, (2) small variations of component tolerances, (3) inaccuracies of our camera, (4) color interpretation of the photos on your monitor, and/or (5) personal differences in the perception of color.

# **DEFINITION OF ACTIVE AREA AND VIEWING AREA**

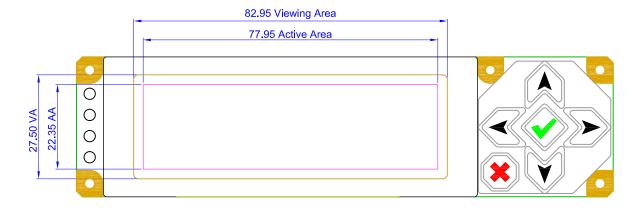

# **ACCEPTANCE SAMPLING**

| DEFECT TYPE                                                                        | AQL*              |  |  |  |
|------------------------------------------------------------------------------------|-------------------|--|--|--|
| Major                                                                              | <u>&lt;</u> 0.65% |  |  |  |
| Minor                                                                              | <u>&lt;</u> 1.00% |  |  |  |
| *Acceptable Quality Level: maximum allowable error rate or variation from standard |                   |  |  |  |

# **DEFECTS CLASSIFICATION**

Defects are defined as:

- Major Defect: results in failure or substantially reduces usability of unit for its intended purpose
- Minor Defect: deviates from standards but is not likely to reduce usability for its intended purpose

# **ACCEPTANCE STANDARDS**

| # | DEFECT TYPE                             | CRITERIA                                                                                       |                                                                                                    |                    |        |  |
|---|-----------------------------------------|------------------------------------------------------------------------------------------------|----------------------------------------------------------------------------------------------------|--------------------|--------|--|
| 1 | Electrical defects                      |                                                                                                | No display, display malfunctions, or shorted segments.     Current consumption exceeds specifications. |                    |        |  |
| 2 | Viewing area defect                     | Viewing area does not meet specifications. (See <u>Inspection</u> <u>Conditions (Pg. 75)</u> . |                                                                                                    |                    | Major  |  |
| 3 | Contrast adjustment defect              | Contrast adjustment fails or malfunctions.                                                     |                                                                                                    |                    | Major  |  |
| 4 | Blemishes or foreign                    | Blemishes or foreign<br>matter on display seg-                                                 | Defect Size (mm)                                                                                       | Acceptable Qty     |        |  |
|   | ments                                   |                                                                                                | <u>&lt;</u> 0.3                                                                                        | 3                  | Minor  |  |
|   |                                         |                                                                                                | ≤2 defects within 10                                                                                   | 0 mm of each other | WIIIOI |  |
| 5 | Other blemishes or for-                 | Defect size = (A + B)/2                                                                        | Defect Size (mm)                                                                                       | Acceptable Qty     |        |  |
|   | eign matter outside of display segments | , ,                                                                                            | <u>&lt;</u> 0.15                                                                                       | Ignore             |        |  |
|   |                                         | Length                                                                                         | 0.15 to 0.20                                                                                           | 3                  | Minor  |  |
|   |                                         |                                                                                                | , would                                                                                                | 0.20 to 0.25       | 2      |  |
|   |                                         |                                                                                                | 0.25 to 0.30                                                                                           | 1                  |        |  |

| # | DEFECT TYPE               |                                            | CRITERIA              |                | MAJOR /<br>MINOR |
|---|---------------------------|--------------------------------------------|-----------------------|----------------|------------------|
| 6 | Dark lines or scratches   | Defect Width (mm)                          | Defect Length (mm)    | Acceptable Qty |                  |
|   | in display area           | <u>&lt;</u> 0.03                           | <u>&lt;</u> 3.0       | 3              |                  |
|   |                           | 0.03 to 0.05                               | <u>&lt;</u> 2.0       | 2              | Minor            |
|   |                           | 0.05 to 0.08                               | <u>&lt;</u> 2.0       | 1              | IVIIIIOI         |
|   | Length                    | 0.08 to 0.10                               | ≤3.0                  | 0              |                  |
|   |                           | <u>≥</u> 0.10                              | >3.0                  | 0              |                  |
| 7 | Bubbles between polarizer | film and glass                             | Defect Size (mm)      | Acceptable Qty |                  |
|   |                           |                                            | <u>≤</u> 0.20         | Ignore         |                  |
|   |                           |                                            | 0.20 to 0.40          | 3              | Minor            |
|   |                           |                                            | 0.40 to 0.60          | 2              |                  |
|   |                           |                                            | <u>≥</u> 0.60         | 0              |                  |
| 8 | Glass rest defect         | W = Width  T=Thickness                     |                       |                |                  |
| 9 | Display pattern defect    |                                            |                       |                |                  |
|   |                           | Dot Size (mm) Acceptable Qty ((A+B)/2)≤0.2 |                       |                | Minor            |
|   |                           |                                            |                       |                |                  |
|   |                           | C>0 ≤3 total defects                       |                       |                |                  |
|   |                           | ((D+E)/2) <u>&lt;</u> 0.25                 | ≤2 pinholes per digit |                |                  |
|   |                           | ((F+G)/2) <u>&lt;</u> 0.25                 |                       |                |                  |

| #  | DEFECT TYPE                                       |                  | CRI              | TERIA              |                | MAJOR /<br>MINOR |
|----|---------------------------------------------------|------------------|------------------|--------------------|----------------|------------------|
| 10 | Chip in corner                                    | ITO electrodes   |                  |                    |                | Minor            |
|    |                                                   | а                | b                | С                  | Acceptable Qty |                  |
|    |                                                   | <4 mm            | <u>&lt;</u> W    | c <u>&lt;</u> T    | 3              |                  |
| 11 | Chip on "non-contact" edge of LCD                 |                  |                  |                    | Minor          |                  |
|    |                                                   |                  | а                | b                  | С              |                  |
|    |                                                   |                  | <u>≤</u> 3 mm    | <u>&lt;</u> 1 mm   | <u>&lt;</u> T  |                  |
|    |                                                   |                  | <u>&lt;</u> 4 mm | <u>&lt;</u> 1.5 mm | <u>&lt;</u> T  |                  |
| 12 | Chip on "contact" edge of LCD, on the active side |                  |                  |                    | Minor          |                  |
|    |                                                   | а                | b                | С                  | Acceptable Qty |                  |
|    |                                                   | <u>&lt;</u> 2 mm | <u>&lt;</u> W/4  | <u>&lt;</u> T      | Ignore         |                  |
|    |                                                   | <u>≤</u> 3 mm    | <u>&lt;</u> W/4  | <u>&lt;</u> T      | 3              |                  |

| #  | DEFECT TYPE                                         |                                                                                                    | CRI                 | TERIA               |                     | MAJOR/<br>MINOR |
|----|-----------------------------------------------------|----------------------------------------------------------------------------------------------------|---------------------|---------------------|---------------------|-----------------|
| 13 | Chip on "contact" edge of LCD, on the inactive side | C                                                                                                    |                     |                     |                     | Minor           |
|    |                                                     | а                                                                                                    | b                   | С                   | Acceptable Qty      |                 |
|    |                                                     | <u>&lt;</u> 3 mm                                                                                                    | <u>&lt;</u> 1 mm    | <u>&lt;</u> T       | Ignore              |                 |
|    |                                                     | <u>&lt;</u> 4 mm                                                                                                    | <u>≤</u> 1.5 mm     | <u>&lt;</u> T       | 3                   |                 |
|    | Chip in seal area                                   | a = length b = width c = thickness                                                                                                    |                     |                     |                     |                 |
|    |                                                     | а                                                                                                    | b                   | С                   | Acceptable Qty      |                 |
|    |                                                     | <3 mm                                                                                                    | <u>&lt;</u> 1.5 mm  | <u>&lt;</u> 1/2 T   | 3                   | Minor           |
|    |                                                     | Unacceptable if                                                                                                    | c>50% of glass thic | kness or if the sea | al area is damaged. | Major           |
| 15 | Backlight defects                                   | <ol> <li>Light fails or flickers.*</li> <li>Color and luminance do not correspond to specifications.*</li> <li>Exceeds standards for display's blemishes or foreign matter (see test 5, Pg. 76), and dark lines or scratches (see test 6, Pg. 77).</li> <li>*Minor if display functions correctly. Major if the display fails.</li> </ol> |                     |                     | Minor               |                 |
| 16 | COB defects                                         | Pinholes >0.2 mm.     Seal surface has pinholes through to the IC.     More than 3 locations of sealant beyond 2 mm of the sealed areas.                                                                                                    |                     |                     | Minor               |                 |
| 17 | PCB defects                                         | 1. Oxidation or contamination on connectors.*  2. Wrong parts, missing parts, or parts not in specification.*  3. Jumpers set incorrectly.  4. Solder (if any) on bezel, LED pad, zebra pad, or screw hole pad is not smooth.  *Minor if display functions correctly. Major if the display fails.                                         |                     |                     |                     | Minor           |

| #  | DEFECT TYPE       | CRITERIA                                                                                                    | MAJOR/<br>MINOR |
|----|-------------------|----------------------------------------------------------------------------------------------------|-----------------|
| 18 | Soldering defects | <ol> <li>Unmelted solder paste.</li> <li>Cold solder joints, missing solder connections, or oxidation.*</li> <li>Solder bridges causing short circuits.*</li> <li>Residue or solder balls.</li> <li>Solder flux is black or brown.</li> <li>*Minor if display functions correctly. Major if the display fails.</li> </ol> | Minor           |

# APPENDIX B: DEMONSTRATION SOFTWARE AND SAMPLE CODE

# **DEMONSTRATION SOFTWARE**

We encourage you to use the free sample code listed below. Please leave the original copyrights in the code.

- ☐ Windows compatible test/demonstration program and source. CFA735 uses CFA635 emulation.
  - http://www.crystalfontz.com/product/635WinTest
- ☐ Linux compatible command-line demonstration program with C source code. 8K.
  - http://www.crystalfontz.com/product/linux\_cli\_examples.html
- ☐ Supported by CC2 (CrystalControl2) freeware.
  - http://www.crystalfontz.com/product/CrystalControl2.html

# ALGORITHMS TO CALCULATE THE CRC

Below are eight sample algorithms that will calculate the CRC of a CFA735 packet. Some of the algorithms were contributed by forum members and originally written for the CFA631. The CRC used in the CFA735 is the same one that is used in IrDA, which came from PPP, which seems to be related to a CCITT (ref: Network Working Group Request for Comments: 1171) standard. At that point, the trail was getting a bit cold and diverged into several referenced articles and papers, dating back to 1983.

The polynomial used is  $X^{16} + X^{12} + X^5 + X^0$  (0x8408) The result is bit-wise inverted before being returned.

#### Algorithm 1: "C" Table Implementation

This algorithm is typically used on the host computer, where code space is not an issue.

```
//This code is from the IRDA LAP documentation, which appears to
//have been copied from PPP:
// http://irda.affiniscape.com/associations/2494/files/Specifications/
IrLAP11 Plus Errata.zip
//I doubt that there are any worries about the legality of this code,
//searching for the first line of the table below, it appears that
//the code is already included in the linux 2.6 kernel "Driver for
//ST5481 USB ISDN modem". This is an "industry standard" algorithm
//and I do not think there are ANY issues with it at all.
typedef unsigned char ubyte;
typedef unsigned short word;
word get crc(ubyte *bufptr,word len)
  //CRC lookup table to avoid bit-shifting loops.
  static const word crcLookupTable[256] =
     \{0x00000,0x01189,0x02312,0x0329B,0x04624,0x057AD,0x06536,0x074BF,
      0x08C48,0x09DC1,0x0AF5A,0x0BED3,0x0CA6C,0x0DBE5,0x0E97E,0x0F8F7,
      0 \times 01081, 0 \times 00108, 0 \times 03393, 0 \times 0221A, 0 \times 056A5, 0 \times 0472C, 0 \times 075B7, 0 \times 0643E,
      0x09CC9,0x08D40,0x0BFDB,0x0AE52,0x0DAED,0x0CB64,0x0F9FF,0x0E876,
      0 \times 02102, 0 \times 0308B, 0 \times 00210, 0 \times 01399, 0 \times 06726, 0 \times 076AF, 0 \times 04434, 0 \times 055BD,
      0x0AD4A,0x0BCC3,0x08E58,0x09FD1,0x0EB6E,0x0FAE7,0x0C87C,0x0D9F5,
      0 \times 03183, 0 \times 0200A, 0 \times 01291, 0 \times 00318, 0 \times 077A7, 0 \times 0662E, 0 \times 054B5, 0 \times 0453C,
      0x0BDCB,0x0AC42,0x09ED9,0x08F50,0x0FBEF,0x0EA66,0x0D8FD,0x0C974,
      0 \times 04204, 0 \times 0538D, 0 \times 06116, 0 \times 0709F, 0 \times 00420, 0 \times 015A9, 0 \times 02732, 0 \times 036BB,
```

```
0x0CE4C,0x0DFC5,0x0ED5E,0x0FCD7,0x08868,0x099E1,0x0AB7A,0x0BAF3,
          0 \times 05285, 0 \times 0430C, 0 \times 07197, 0 \times 0601E, 0 \times 014A1, 0 \times 00528, 0 \times 037B3, 0 \times 0263A,
          0x0DECD,0x0CF44,0x0FDDF,0x0EC56,0x098E9,0x08960,0x0BBFB,0x0AA72,
          0 \times 06306, 0 \times 0728F, 0 \times 04014, 0 \times 0519D, 0 \times 02522, 0 \times 034AB, 0 \times 00630, 0 \times 017B9,
          0x0EF4E,0x0FEC7,0x0CC5C,0x0DDD5,0x0A96A,0x0B8E3,0x08A78,0x09BF1,
         0 \times 07387, 0 \times 0620E, 0 \times 05095, 0 \times 0411C, 0 \times 035A3, 0 \times 0242A, 0 \times 016B1, 0 \times 00738,
          0x0FFCF, 0x0EE46, 0x0DCDD, 0x0CD54, 0x0B9EB, 0x0A862, 0x09AF9, 0x08B70,
         0 \times 08408, 0 \times 09581, 0 \times 0871A, 0 \times 08693, 0 \times 0022C, 0 \times 0D3A5, 0 \times 0E13E, 0 \times 0F0B7,
          0 \times 00840, 0 \times 019C9, 0 \times 02B52, 0 \times 03ADB, 0 \times 04E64, 0 \times 05FED, 0 \times 06D76, 0 \times 07CFF
          0x09489,0x08500,0x0B79B,0x0A612,0x0D2AD,0x0C324,0x0F1BF,0x0E036,
         0x018C1,0x00948,0x03BD3,0x02A5A,0x05EE5,0x04F6C,0x07DF7,0x06C7E,
          0x0A50A,0x0B483,0x08618,0x09791,0x0E32E,0x0F2A7,0x0C03C,0x0D1B5,
          0 \times 02942, 0 \times 038CB, 0 \times 00A50, 0 \times 01BD9, 0 \times 06F66, 0 \times 07EEF, 0 \times 04C74, 0 \times 05DFD,
          0 \times 0 B58B, 0 \times 0 A402, 0 \times 0 9699, 0 \times 0 8710, 0 \times 0 F3AF, 0 \times 0 E226, 0 \times 0 D0BD, 0 \times 0 C134,
          0x039C3,0x0284A,0x01AD1,0x00B58,0x07FE7,0x06E6E,0x05CF5,0x04D7C,
         0 \times 0 C60 C, 0 \times 0 D785, 0 \times 0 E51 E, 0 \times 0 F497, 0 \times 0 8028, 0 \times 0 91 A1, 0 \times 0 A33 A, 0 \times 0 B2B3,
          0 \times 04A44, 0 \times 05BCD, 0 \times 06956, 0 \times 078DF, 0 \times 00C60, 0 \times 01DE9, 0 \times 02F72, 0 \times 03EFB,
         0x0D68D,0x0C704,0x0F59F,0x0E416,0x090A9,0x08120,0x0B3BB,0x0A232,
          0x05AC5,0x04B4C,0x079D7,0x0685E,0x01CE1,0x00D68,0x03FF3,0x02E7A,
          0 \times 0 = 70 = 0 \times 0 = 687, 0 \times 0 = 641 = 0 \times 0 = 0 = 0 \times 0 = 124, 0 \times 0 = 0 \times 0 = 0 \times
         0x06B46,0x07ACF,0x04854,0x059DD,0x02D62,0x03CEB,0x00E70,0x01FF9,
          0x0F78F, 0x0E606, 0x0D49D, 0x0C514, 0x0B1AB, 0x0A022, 0x092B9, 0x08330,
          0 \times 07BC7, 0 \times 06A4E, 0 \times 058D5, 0 \times 0495C, 0 \times 03DE3, 0 \times 02C6A, 0 \times 01EF1, 0 \times 00F78;
register word
      newCrc;
newCrc=0xFFFF;
//This algorithm is based on the IrDA LAP example.
while(len--)
      newCrc = (newCrc >> 8) ^ crcLookupTable[(newCrc ^ *bufptr++) & 0xff];
//Make this crc match the one's complement that is sent in the packet.
return (~newCrc);
```

#### Algorithm 2: "C" Bit Shift Implementation

This algorithm was mainly written to avoid any possible legal issues about the source of the routine (at the request of the LCDproc group). This routine was "clean" coded from the definition of the CRC. It is ostensibly smaller than the table driven approach but will take longer to execute. This routine is offered under the GPL.

```
typedef unsigned char ubyte;
typedef unsigned short word;
word get crc(ubyte *bufptr,word len)
  register unsigned int
    newCRC;
  //Put the current byte in here.
  ubyte
    data;
  int
   bit count;
  //This seed makes the output of this shift based algorithm match
  //the table based algorithm. The center 16 bits of the 32-bit
  //"newCRC" are used for the CRC. The MSb of the lower byte is used
  //to see what bit was shifted out of the center 16 bit CRC
  //accumulator ("carry flag analog");
  newCRC=0x00F32100;
  while(len--)
    \dot{I}/Get the next byte in the stream.
    data=*bufptr++;
    //Push this byte's bits through a software
    //implementation of a hardware shift & xor.
    for(bit count=0;bit count<=7;bit count++)</pre>
```

```
//Shift the CRC accumulator
    newCRC>>=1;
    //The new MSB of the CRC accumulator comes
    //from the LSB of the current data byte.
    if(data&0x01)
     newCRC = 0x008000000;
    //If the low bit of the current CRC accumulator was set
    //before the shift, then we need to XOR the accumulator
    //with the polynomial (center 16 bits of 0x00840800)
    if(newCRC&0x00000080)
      newCRC^=0x00840800;
    //Shift the data byte to put the next bit of the stream
    //into position 0.
    data>>=1;
  }
//All the data has been done. Do 16 more bits of 0 data.
for(bit_count=0;bit_count<=15;bit_count++)</pre>
  //Shift the CRC accumulator
 newCRC>>=1;
  //If the low bit of the current CRC accumulator was set
  //before the shift we need to XOR the accumulator with
  //0x00840800.
  if (newCRC&0x00000080)
   newCRC^=0x00840800;
//Return the center 16 bits, making this CRC match the one's
return((~newCRC)>>8);
}
//complement that is sent in the packet.
```

# Algorithm 2B: "C" Improved Bit Shift Implementation

```
This is a simplified algorithm that implements the CRC.
```

```
unsigned short get crc(unsigned char count, unsigned char *ptr)
  unsigned short
         //Calculated CRC
    crc;
  unsigned char
           //Loop count, bits in byte
    i:
  unsigned char
    data; //Current byte being shifted
  crc = 0xFFFF; // Preset to all 1's, prevent loss of leading zeros
  while (count --)
    data = *ptr++;
    i = 8;
    do
      {
      if((crc ^ data) & 0x01)
        {
        crc >>= 1;
        crc ^= 0x8408;
      else
        crc >>= 1;
      data >>= 1;
      } while(--i != 0);
    }
  return (~crc);
```

#### Algorithm 3: "PIC Assembly" Bit Shift Implementation

This routine was graciously donated by one of our customers, orignally for the CFA635.

```
; Crystalfontz CFA735 PIC CRC Calculation Example
; This example calculates the CRC for the hard coded example provided
; in the documentation.
; It uses "This is a test. " as input and calculates the proper CRC
; of 0x93FA.
#include "p16f877.inc"
; CRC16 equates and storage
;-----
accuml
             40h
                     ; BYTE - CRC result register high byte
        equ
                     ; BYTE - CRC result register high low byte
accumh
        equ
              41h
                     ; BYTE - data register for shift
datareg
        equ
             42h
                     ; BYTE - bit counter for CRC 16 routine
        equ
             43h
Zero
             44h
                     ; BYTE - storage for string memory read
        equ
             45h
index
                     ; BYTE - index for string memory read
        equ
savchr
                     ; BYTE - temp storage for CRC routine
        equ
```

```
021h
seedlo
                               ; initial seed for CRC reg lo byte
seedhi
            equ
                    0F3h
                               ; initial seed for CRC reg hi byte
        equ 008h
equ 084h
polyL
                                ; polynomial low byte
                                ; polynomial high byte
polyH
; CRC Test Program
,-----
        org 0
                                ; reset vector = 0000H
                              ; ensure upper bits of PC are cleared
; ensure page bits are cleared
        clrf
                   PCLATH
        clrf
                   STATUS
        goto
                   main
                               ; jump to start of program
; ISR Vector
        org
                               ; start of ISR
                   $
                                ; jump to ISR when coded
        goto
;
        ora
                   20
                                 ; start of main program
main
                              ; setup intial CRC seed value.
; This must be done prior to
; sending string to CRC routine.
                  seedhi
        movlw
                  accumh
seedlo
accuml
        movwf
        movlw
       movwf
        clrf
                   index ; clear string read variables
main1
                  HIGH InputStr ; point to LCD test string PCLATH ; latch into PCL
        movlw
        movwf
        movfw
                                ; get index
                   index
                   InputStr ; get character
        call
                  Inputstr ; get Character
Zero ; setup for terminator test
Zero, f ; see if terminator
STATUS, Z ; skip if not terminator
main2 ; else terminator reached
CRC16 ; calculate new crc
SENDUART ; send data to LCD
index, f ; bump index
main1 ; loop
        movwf
        movf
        btfsc
        goto
                                 ; else terminator reached, jump out of loop
        call
        call
incf
        goto
                   main1
                                ; loop
main2
                 00h
                    CRC16
                               ; shift accumulator 16 more bits.
        movlw
                               ; This must be done after sending ; string to CRC routine.
        call
                   CRC16
        movlw
        call
                              ; invert result
                    accumh,f
        comf
        comf
                    accuml,f
                  accuml ; get CRC low byte
SENDUART ; send to LCD
accumh ; get CRC hi byte
SENDUART ; send to LCD
        movfw
                               ; get CRC low byte
        call
        movfw
        call
      goto
                stop
                                    ; word result of 0x93FA is in accumh/accuml
; calculate CRC of input byte
;-----
CRC16
                   savchr ; save the input character datareg ; load data register
        movwf
        movwf
                    .8
                               ; setup number of bits to test ; save to incrementor
        movlw
        movwf
loop
        clrc
                                ; clear carry for CRC register shift
        rrf datareg,f ; perform shift of data into CRC register
```

```
rrf
           accumh,f
     rrf
           accuml,f
           STATUS,C ; skip jump if if carry
    btfss
           _notset ; otherwise goto next bit polyL ; XOR poly mask with CRC register accuml,F ;
     goto
     movlw
    xorwf
           polyH
    movlw
     xorwf
            accumh, F
notset
            ],F ; decrement bit counter _loop ; loop if --
          j,F
     decfsz
     goto
                   ; restore the input character
    movfw
            savchr
    return
                   ; return to calling routine
; USER SUPPLIED Serial port transmit routine
!-----
                   ; put serial xmit routine here
    return
; test string storage
;-----
         0100h
     orq
InputStr
     addwf PCL,f
         7h,10h,"This is a test. ",0
     dt.
end
```

# Algorithm 4: "Visual Basic" Table Implementation

Visual BASIC has its own challenges as a language (such as initializing static arrays), and it is also challenging to use Visual BASIC to work with "binary" (arbitrary length character data possibly containing nulls—such as the "data" portion of the CFA735 packet) data. This routine was adapted from the C table implementation. The complete project can be found in our forums.

```
'This program is brutally blunt. Just like VB. No apologies.
'Written by Crystalfontz America, Inc. 2004 http://www.crystalfontz.com
'Free code, not copyright copyleft or anything else.
'Some visual basic concepts taken from:
'http://www.planet-source-code.com/vb/scripts/ShowCode.asp?txtCodeId=21434&lngWId=1
'most of the algorithm is from functions in 635 WinTest:
http://www.crystalfontz.com/product/635WinTest.html
'Full zip of the project is available in our forum:
http://www.crystalfontz.com/forum/showthread.php?postid=9921#post9921
Private Type WORD
   Lo As Byte
   Hi As Byte
End Type
Private Type PACKET_STRUCT
   command As Byte
   data length As Byte
   data(22) As Byte
   crc As WORD
End Type
Dim crcLookupTable(256) As WORD
Private Sub MSComm OnComm()
'Leave this here
End Sub
```

```
'My understanding of visual basic is very limited--however it appears that there is no way
'to initialize an array of structures. Nice language. Fast processors, lots of memory, big
'disks, and we fill them up with this . . this . . this . . STUFF.
Sub Initialize_CRC_Lookup_Table()
  crcLookupTab\overline{le}(0).Lo = \overline{\&}H0
  crcLookupTable(0).Hi = &H0
'For purposes of brevity in this data sheet, I have removed 251 entries of this table, the
'full source is available in our forum:
http://www.crystalfontz.com/forum/showthread.php?postid=9921#post9921
  crcLookupTable(255).Lo = &H78
  crcLookupTable(255).Hi = &HF
End Sub
'This function returns the CRC of the array at data for length positions
Private Function Get Crc(ByRef data() As Byte, ByVal length As Integer) As WORD
  Dim Index As Integer
  Dim Table Index As Integer
  Dim newCrc As WORD
  newCrc.Lo = &HFF
  newCrc.Hi = &HFF
  For Index = 0 To length - 1
    'exclusive-or the input byte with the low-order byte of the CRC register
    'to get an index into crcLookupTable
    Table Index = newCrc.Lo Xor data(Index)
    'shift the CRC register eight bits to the right
    newCrc.Lo = newCrc.Hi
    newCrc.Hi = 0
    ' exclusive-or the CRC register with the contents of Table at Table Index
    newCrc.Lo = newCrc.Lo Xor crcLookupTable(Table Index).Lo
    newCrc.Hi = newCrc.Hi Xor crcLookupTable(Table Index).Hi
  Next Index
  'Invert & return newCrc
  Get Crc.Lo = newCrc.Lo Xor &HFF
  Get Crc.Hi = newCrc.Hi Xor &HFF
End Function
Private Sub Send Packet (ByRef packet As PACKET STRUCT)
  Dim Index As Integer
  'Need to put the whole packet into a linear array
  'since you can't do type overrides. VB, gotta love it.
  Dim linear array(26) As Byte
  linear_array(0) = packet.command
  linear array(1) = packet.data length
  For Index = 0 To packet.data length - 1
    linear_array(Index + 2) = packet.data(Index)
  Next Index
  packet.crc = Get_Crc(linear_array, packet.data_length + 2)
'Might as well move the CRC into the linear array too
  linear array(packet.data length + 2) = packet.crc.Lo
  linear_array(packet.data_length + 3) = packet.crc.Hi
  'Now a simple loop can dump it out the port.
  For Index = 0 To packet.data_length + 3
    MSComm.Output = Chr(linear array(Index))
  Next Index
End Sub
```

#### Algorithm 5: "Java" Table Implementation

This code was posted in our forum by user "norm" as a working example of a Java CRC calculation.

```
public class CRC16 extends Object
  {
  public static void main(String[] args)
     {
     byte[] data = new byte[2];
```

Page 88

```
// hw - fw
  data[0] = 0x01;
  data[1] = 0x00;
  System.out.println("hw -fw req");
  System.out.println(Integer.toHexString(compute(data)));
  // ping
  data[0] = 0x00;
  data[1] = 0x00;
  System.out.println("ping");
  System.out.println(Integer.toHexString(compute(data)));
  // reboot
  data[0] = 0x05;
  data[1] = 0x00;
  System.out.println("reboot");
  System.out.println(Integer.toHexString(compute(data)));
  // clear lcd
  data[0] = 0x06;
  data[1] = 0x00;
  System.out.println("clear lcd");
  System.out.println(Integer.toHexString(compute(data)));
  // set line 1
  data = new byte[18];
  data[0] = 0x07;
  data[1] = 0x10;
  String text = "Test Test Test ";
  byte[] textByte = text.getBytes();
  for (int i=0; i < text.length(); i++) data[i+2] = textByte[i];</pre>
  System.out.println("text 1");
  System.out.println(Integer.toHexString(compute(data)));
private CRC16()
private static final int[] crcLookupTable =
  0x00000,0x01189,0x02312,0x0329B,0x04624,0x057AD,0x06536,0x074BF,
  0x08C48,0x09DC1,0x0AF5A,0x0BED3,0x0CA6C,0x0DBE5,0x0E97E,0x0F8F7,
  0 \times 01081, 0 \times 00108, 0 \times 03393, 0 \times 0221A, 0 \times 056A5, 0 \times 0472C, 0 \times 075B7, 0 \times 0643E,
  0x09CC9, 0x08D40, 0x0BFDB, 0x0AE52, 0x0DAED, 0x0CB64, 0x0F9FF, 0x0E876,
  0 \times 02102, 0 \times 0308B, 0 \times 00210, 0 \times 01399, 0 \times 06726, 0 \times 076AF, 0 \times 04434, 0 \times 055BD,
  0x0AD4A,0x0BCC3,0x08E58,0x09FD1,0x0EB6E,0x0FAE7,0x0C87C,0x0D9F5,
  0 \times 03183, 0 \times 0200 A, 0 \times 01291, 0 \times 00318, 0 \times 077 A7, 0 \times 0662 E, 0 \times 054 B5, 0 \times 0453 C,
  0x0BDCB, 0x0AC42, 0x09ED9, 0x08F50, 0x0FBEF, 0x0EA66, 0x0D8FD, 0x0C974,
  0 \times 04204, 0 \times 0538D, 0 \times 06116, 0 \times 0709F, 0 \times 00420, 0 \times 015A9, 0 \times 02732, 0 \times 036BB,
  0x0CE4C, 0x0DFC5, 0x0ED5E, 0x0FCD7, 0x08868, 0x099E1, 0x0AB7A, 0x0BAF3,
  0 \times 05285, 0 \times 0430C, 0 \times 07197, 0 \times 0601E, 0 \times 014A1, 0 \times 00528, 0 \times 037B3, 0 \times 0263A,
  0x0DECD, 0x0CF44, 0x0FDDF, 0x0EC56, 0x098E9, 0x08960, 0x0BBFB, 0x0AA72,
  0 \times 06306, 0 \times 0728F, 0 \times 04014, 0 \times 0519D, 0 \times 02522, 0 \times 034AB, 0 \times 00630, 0 \times 017B9,
  0x0EF4E,0x0FEC7,0x0CC5C,0x0DDD5,0x0A96A,0x0B8E3,0x08A78,0x09BF1,
  0x07387,0x0620E,0x05095,0x0411C,0x035A3,0x0242A,0x016B1,0x00738,
  0x0FFCF,0x0EE46,0x0DCDD,0x0CD54,0x0B9EB,0x0A862,0x09AF9,0x08B70,
  0x08408,0x09581,0x0A71A,0x0B693,0x0C22C,0x0D3A5,0x0E13E,0x0F0B7,
  0x00840,0x019C9,0x02B52,0x03ADB,0x04E64,0x05FED,0x06D76,0x07CFF,
  0 \times 09489, 0 \times 08500, 0 \times 08798, 0 \times 08612, 0 \times 002AD, 0 \times 0C324, 0 \times 0F1BF, 0 \times 0E036,
  0x018C1,0x00948,0x03BD3,0x02A5A,0x05EE5,0x04F6C,0x07DF7,0x06C7E,
  0x0A50A,0x0B483,0x08618,0x09791,0x0E32E,0x0F2A7,0x0C03C,0x0D1B5,
  0 \times 02942, 0 \times 038CB, 0 \times 00A50, 0 \times 01BD9, 0 \times 06F66, 0 \times 07EEF, 0 \times 04C74, 0 \times 05DFD,
  0x0B58B,0x0A402,0x09699,0x08710,0x0F3AF,0x0E226,0x0D0BD,0x0C134,
  0x039C3,0x0284A,0x01AD1,0x00B58,0x07FE7,0x06E6E,0x05CF5,0x04D7C,
```

```
0x0C60C,0x0D785,0x0E51E,0x0F497,0x08028,0x091A1,0x0A33A,0x0B2B3,
0x04A44,0x05BCD,0x06956,0x078DF,0x00C60,0x01DE9,0x02F72,0x03EFB,
0x0D68D,0x0C704,0x0F59F,0x0E416,0x090A9,0x08120,0x0B3BB,0x0A232,
0x05AC5,0x04B4C,0x079D7,0x0685E,0x01CE1,0x00D68,0x03FF3,0x02E7A,
0x0E70E,0x0F687,0x0C41C,0x0D595,0x0A12A,0x0B0A3,0x08238,0x093B1,
0x06B46,0x07ACF,0x04854,0x059DD,0x02D62,0x03CEB,0x00E70,0x01FF9,
0x0F78F,0x0E606,0x0D49D,0x0C514,0x0B1AB,0x0A022,0x092B9,0x08330,
0x07BC7,0x06A4E,0x058D5,0x0495C,0x03DE3,0x02C6A,0x01EF1,0x00F78
};
public static int compute(byte[] data)
{
   int newCrc = 0x0FFFF;
   for (int i = 0; i < data.length; i++)
   {
      int lookup = crcLookupTable[(newCrc ^ data[i]) & 0xFF];
      newCrc = (newCrc >> 8) ^ lookup;
   }
   return(~newCrc);
}
```

### Algorithm 6: "Perl" Table Implementation

This code was translated from the C version by one of our customers.

```
#!/usr/bin/perl
use strict;
my @CRC LOOKUP =
      (0 \times 000000, 0 \times 01189, 0 \times 02312, 0 \times 0329B, 0 \times 04624, 0 \times 057AD, 0 \times 06536, 0 \times 074BF,
        0x08C48,0x09DC1,0x0AF5A,0x0BED3,0x0CA6C,0x0DBE5,0x0E97E,0x0F8F7,
        0 \times 01081, 0 \times 00108, 0 \times 03393, 0 \times 0221A, 0 \times 056A5, 0 \times 0472C, 0 \times 075B7, 0 \times 0643E,
        0x09CC9,0x08D40,0x0BFDB,0x0AE52,0x0DAED,0x0CB64,0x0F9FF,0x0E876,
        0 \times 02102, 0 \times 0308B, 0 \times 00210, 0 \times 01399, 0 \times 06726, 0 \times 076AF, 0 \times 04434, 0 \times 055BD,
        0x0AD4A,0x0BCC3,0x08E58,0x09FD1,0x0EB6E,0x0FAE7,0x0C87C,0x0D9F5,
        0x03183,0x0200A,0x01291,0x00318,0x077A7,0x0662E,0x054B5,0x0453C,
        0x0BDCB,0x0AC42,0x09ED9,0x08F50,0x0FBEF,0x0EA66,0x0D8FD,0x0C974,
        0 \times 04204, 0 \times 0538D, 0 \times 06116, 0 \times 0709F, 0 \times 00420, 0 \times 015A9, 0 \times 02732, 0 \times 036BB,
        0x0CE4C,0x0DFC5,0x0ED5E,0x0FCD7,0x08868,0x099E1,0x0AB7A,0x0BAF3,
        0 \times 05285, 0 \times 0430C, 0 \times 07197, 0 \times 0601E, 0 \times 014A1, 0 \times 00528, 0 \times 037B3, 0 \times 0263A,
        0x0DECD, 0x0CF44, 0x0FDDF, 0x0EC56, 0x098E9, 0x08960, 0x0BBFB, 0x0AA72,
        0 \times 06306, 0 \times 0728F, 0 \times 04014, 0 \times 0519D, 0 \times 02522, 0 \times 034AB, 0 \times 00630, 0 \times 017B9,
        0x0EF4E,0x0FEC7,0x0CC5C,0x0DDD5,0x0A96A,0x0B8E3,0x08A78,0x09BF1,
        0x07387,0x0620E,0x05095,0x0411C,0x035A3,0x0242A,0x016B1,0x00738,
        0x0FFCF,0x0EE46,0x0DCDD,0x0CD54,0x0B9EB,0x0A862,0x09AF9,0x08B70,
        0x08408,0x09581,0x0A71A,0x0B693,0x0C22C,0x0D3A5,0x0E13E,0x0F0B7,
        0x00840,0x019C9,0x02B52,0x03ADB,0x04E64,0x05FED,0x06D76,0x07CFF,
        0x09489,0x08500,0x0B79B,0x0A612,0x0D2AD,0x0C324,0x0F1BF,0x0E036,
        0 \times 018C1, 0 \times 00948, 0 \times 03BD3, 0 \times 02A5A, 0 \times 05EE5, 0 \times 04F6C, 0 \times 07DF7, 0 \times 06C7E
        0x0A50A,0x0B483,0x08618,0x09791,0x0E32E,0x0F2A7,0x0C03C,0x0D1B5,
        0x02942,0x038CB,0x00A50,0x01BD9,0x06F66,0x07EEF,0x04C74,0x05DFD,
        0x0B58B,0x0A402,0x09699,0x08710,0x0F3AF,0x0E226,0x0D0BD,0x0C134,
        0x039C3,0x0284A,0x01AD1,0x00B58,0x07FE7,0x06E6E,0x05CF5,0x04D7C,
        0 \times 0 C60C, 0 \times 0 D785, 0 \times 0 E51E, 0 \times 0 F497, 0 \times 0 8028, 0 \times 0 91A1, 0 \times 0 A33A, 0 \times 0 B2B3,
        0x04A44,0x05BCD,0x06956,0x078DF,0x00C60,0x01DE9,0x02F72,0x03EFB,
        0x0D68D,0x0C704,0x0F59F,0x0E416,0x090A9,0x08120,0x0B3BB,0x0A232,
        0 \times 05AC5, 0 \times 04B4C, 0 \times 079D7, 0 \times 0685E, 0 \times 01CE1, 0 \times 00D68, 0 \times 03FF3, 0 \times 02E7A,
        0 \times 0 = 70 = 0 \times 0 = 687, 0 \times 0 = 687, 0 \times 0 = 687, 0 \times 0 = 0 = 687, 0 \times 0 = 687, 0 \times 0 = 687,
        0x06B46,0x07ACF,0x04854,0x059DD,0x02D62,0x03CEB,0x00E70,0x01FF9,
        0x0F78F,0x0E606,0x0D49D,0x0C514,0x0B1AB,0x0A022,0x092B9,0x08330,
        0 \times 07BC7, 0 \times 06A4E, 0 \times 058D5, 0 \times 0495C, 0 \times 03DE3, 0 \times 02C6A, 0 \times 01EF1, 0 \times 00F78);
       our test packet read from an enter key press over the serial line:
          type = 80
                                                    (key press)
          data length = 1
                                                              (1 byte of data)
          data = 5
```

```
my $type = '80';
my $length = '01';
my $data = '05';
my $packet = chr(hex $type) .chr(hex $length) .chr(hex $data);
my $valid crc = '5584';
print "A CRC of Packet ($packet) Should Equal ($valid crc) \n";
my $crc = 0xFFFF ;
printf("%x\n", $crc);
foreach my $char (split //, $packet)
  # newCrc = (newCrc >> 8) ^ crcLookupTable[(newCrc ^ *bufptr++) & 0xff];
  # & is bitwise AND
# ^ is bitwise XOR
  # >> bitwise shift right
$crc = ($crc >> 8) ^ $CRC_LOOKUP[($crc ^ ord($char)) & 0xFF] ;
  # print out the running crc at each byte
  printf("%x\n", $crc);
# get the complement
$crc = ~$crc ;
$crc = ($crc & 0xFFFF) ;
# print out the crc in hex
printf("%x\n", $crc);
```

# Algorithm 7: For PIC18F8722 or PIC18F2685

This code was written for the CFA635 by customer Virgil Stamps of ATOM Instrument Corporation.

```
; CRC Algorithm for CrystalFontz CFA-635 display (DB535)
; This code written for PIC18F8722 or PIC18F2685
; Your main focus here should be the ComputeCRC2 and
; CRC16_ routines
ComputeCRC2:
           RAM8
      movlb
      movwf dsplyLPCNT
                        ;w has the byte count
nxt1 dsply:
      movf
            POSTINC1, w
      call
            CRC16
      decfsz dsply\overline{L}PCNT
            nxt1 dsply
      goto
      movlw
            . 0
                          ; shift accumulator 16 more bits
            CRC16_
      call
      movlw
             .0
            CRC16
      call
      comf
            dsplyCRC, F
                         ; invert result
      comf
            dsplyCRC+1,F
      return
CRC16 movwf:
      dsplyCRCData
                         ; w has byte to crc
      movlw
            . 8
            dsplyCRCCount
      movwf
cloop:
```

```
bcf
              STATUS, C
                            ; clear carry for CRC register shift
       rrcf
             dsplyCRCData,f ; perform shift of data into CRC
                            ;register
             dsplyCRC,F
       rrcf
             dsplyCRC+1,F
       rrcf
      btfss STATUS, C
                         ; skip jump if carry
; otherwise goto next bit
       goto
              notset
      movlw \overline{0}x84
      xorwf
             dsplyCRC,F
            0x08
      movlw
                           ; XOR poly mask with CRC register
      xorwf dsplyCRC+1,F
_notset:
       decfsz dsplyCRCCount,F ; decrement bit counter
      bra _cloop
                          ; loop if not complete
; example to clear screen
dsplyFSR1_TEMP equ 0x83A ; 16-bit save for FSR1 for display
             ; message handler
equ 0x83C ; 16-bit CRC (H/L)
equ 0x83E ; 8-bit save for display message
dsplyCRC
dsplyLPCNT
                           ; length - CRC
dsplyCRCData equ 0x83F; 8-bit CRC data for display use dsplyCRCCount equ 0x840; 8-bit CRC count for display use SendCount equ 0x841; 8-bit byte count for sending to
                            ; display
            equ 0x8C0 ; 32-byte receive buffer for
RXBUF2
                           ; Display
TXBUF2
                  0x8E0 ; 32-byte transmit buffer for
            equ
                           ; Display
;------
ClearScreen:
      movlb RAM8
      movlw .0 movwf SendCount
             0xF3
      movlw
      movwf dsplyCRC
                          ; seed ho for CRC calculation
      movlw 0x21
      movwf dsplyCRC+1
                           ; seen lo for CRC calculation
       call
             ClaimFSR1
      movlw 0x06
      movwf TXBUF2
      LFSR FSR1, TXBUF2
      movf
             SendCount, w
      movwf TXBUF2+1 ; message data length
      call
             BMD1
      goto SendMsg
; send message via interrupt routine. The code is made complex due
; to the limited FSR registers and extended memory space used
; example of sending a string to column 0, row 0
        SignOnL1:
       call
             ClaimFSR1
            FSR1,TXBUF2+4 ; set data string position
       lfsr
       SHOW CORO, BusName ; move string to TXBUF2
      movlw .2 ; addwf SendCount ; movff SendCount,TXBUF2+1
                           ; insert message data length
       call BuildMsgDSPLY
       call SendMsg
      return
; BuildMsgDSPLY used to send a string to LCD
BuildMsgDSPLY:
```

```
movlw
           0xF3
     movwf
           dsplyCRC
                      ; seed hi for CRC calculation
     movlw
           0x21
           movwf
     LFSR
     movlw 0x1F
                       ; command to send data to LCD
     movwf TXBUF2
                      ; insert command byte from us to
                      ; CFA-635
     BMD1
           movlw .2
                     ; + overhead
     ddwf
           SendCount, w
                       ; compute CRC of transmit message
           ComputeCRC2
     call
     movf
           dsplyCRC+1,w
     movwf POSTINC1
                      ; append CRC byte
     movf
           dsplyCRC,w
     movwf
           POSTINC1
                       ; append CRC byte
     return
SendMsg:
     call
           ReleaseFSR1
     LFSR
           FSR0,TXBUF2
     movff FSR0H,irptFSR0
     movff FSR0L,irptFSR0+1
                       ; save interrupt use of FSR0
     movff SendCount, TXBUSY2
     bsf
           PIE2,TX2IE
                       ; set transmit interrupt enable
                       ; (bit 4)
     return
; macro to move string to transmit buffer
SHOW macro src, stringname
     call
           src
     MOVLF
           upper stringname, TBLPTRU
           high stringname, TBLPTRH low stringname, TBLPTRL
     MOVLF
     MOVLF
     call
           MOVE STR
     endm
MOVE STR:
     tblrd
     movf TABLAT, w
     bz
           ms1b
     movwf POSTINC1
     incf
           SendCount
     goto
           MOVE STR
ms1b:
     return
```